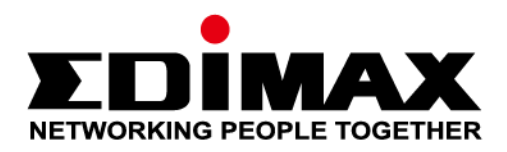

# **OAP1300**

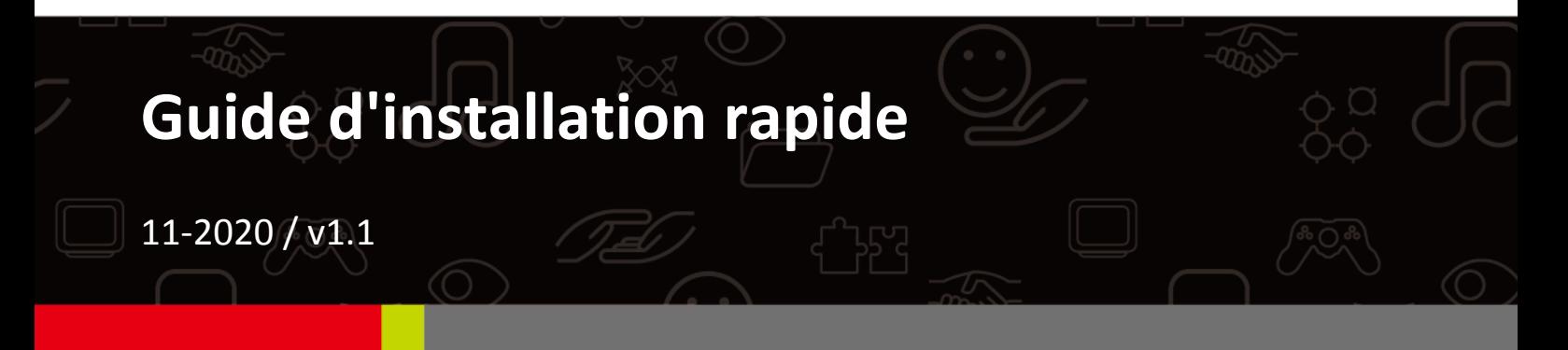

#### **Edimax Technology Co., Ltd.**

No. 278, Xinhu 1st Rd., Neihu Dist., Taipei City, Taiwan Email: support@edimax.com.tw

#### **Edimax Technology Europe B.V.**

Fijenhof 2, 5652 AE Eindhoven, The Netherlands Email: support@edimax.nl

#### **Edimax Computer Company**

3444 De La Cruz Blvd., Santa Clara, CA 95054, USA Live Tech Support: 1(800) 652-6776 Email: support@edimax.com

# **I-1 Contenu de l'emballage**

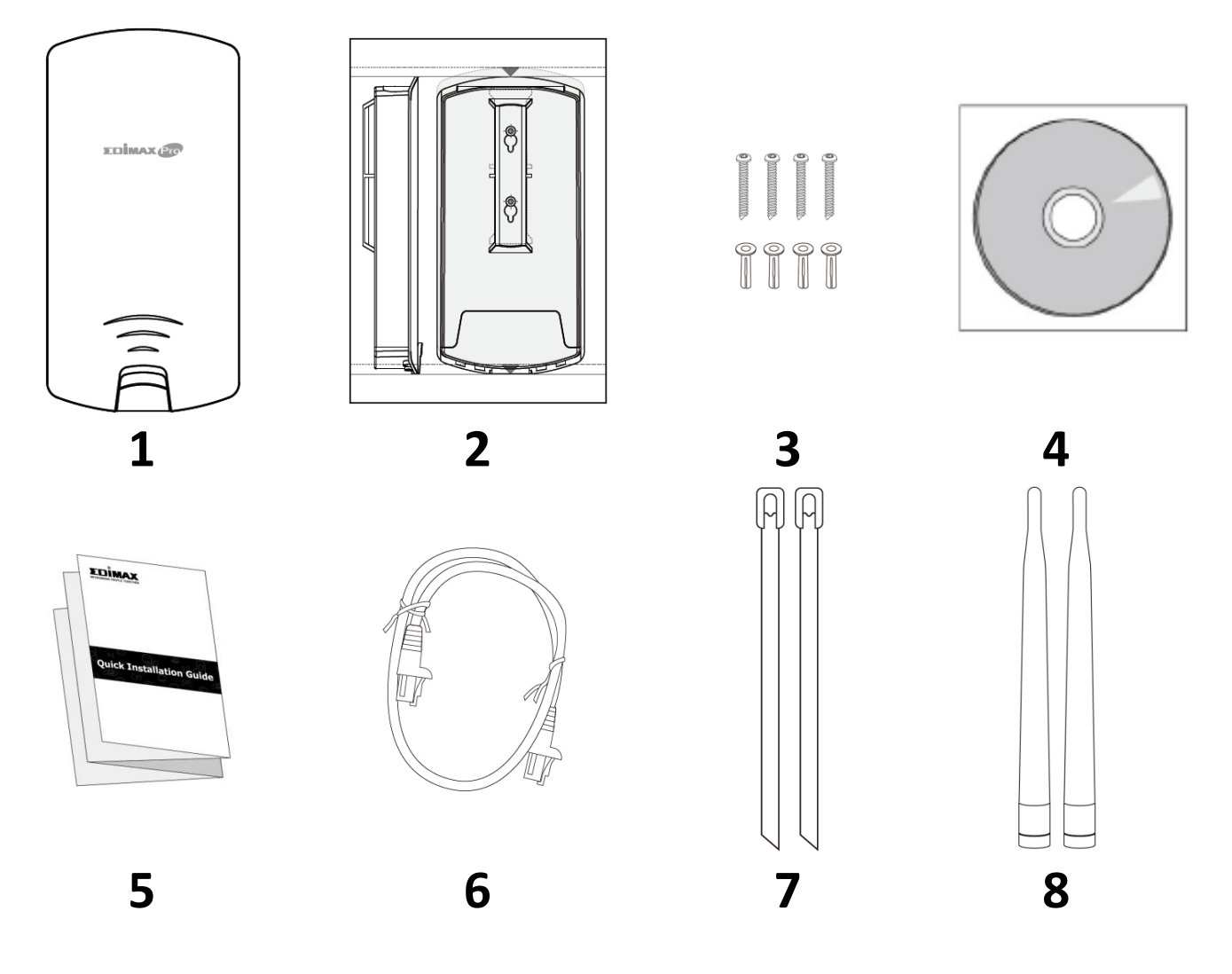

- **1.** Point d'accès OAP1300
- **2.** Gabarit de vis pour fixation murale
- **3.** Jeu de vis pour fixation murale
- **4.** CD
- **5.** Guide d'installation rapide
- **6.** Câble Ethernet
- **7.** Bandes pour fixation sur perche x2
- **8.** Antennes x2

## **I-2 Pré-requis système**

- Modem et routeur câble/DSL existants
- Ordinateur avec navigateur Internet pour la configuration du point d'accès

# **I-3 Vue d'ensemble du matériel**

### **Ports et bouton**

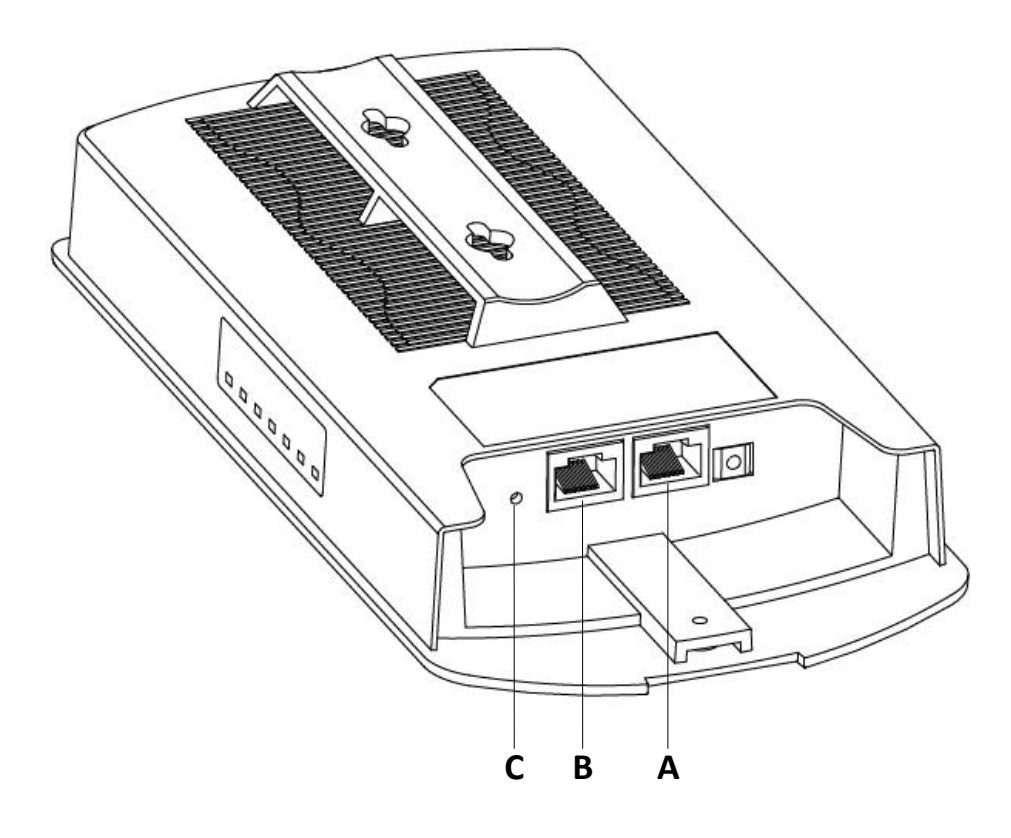

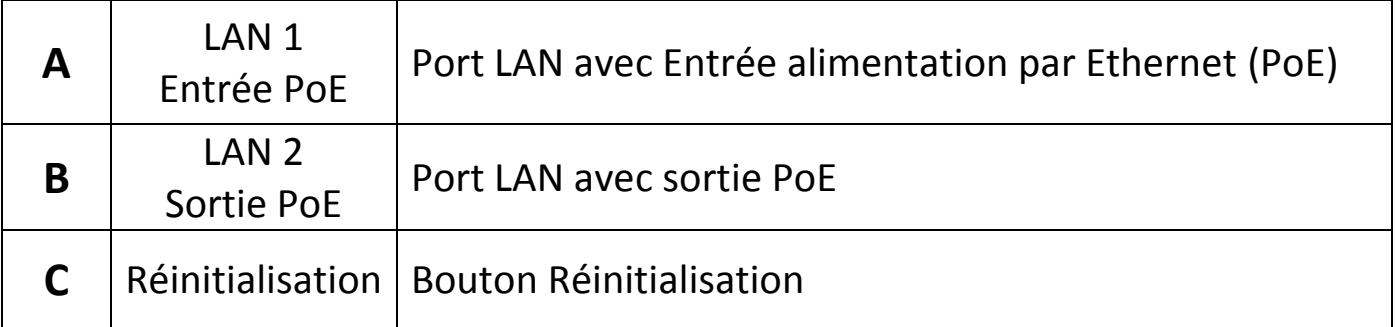

# **I-4 État du voyant**

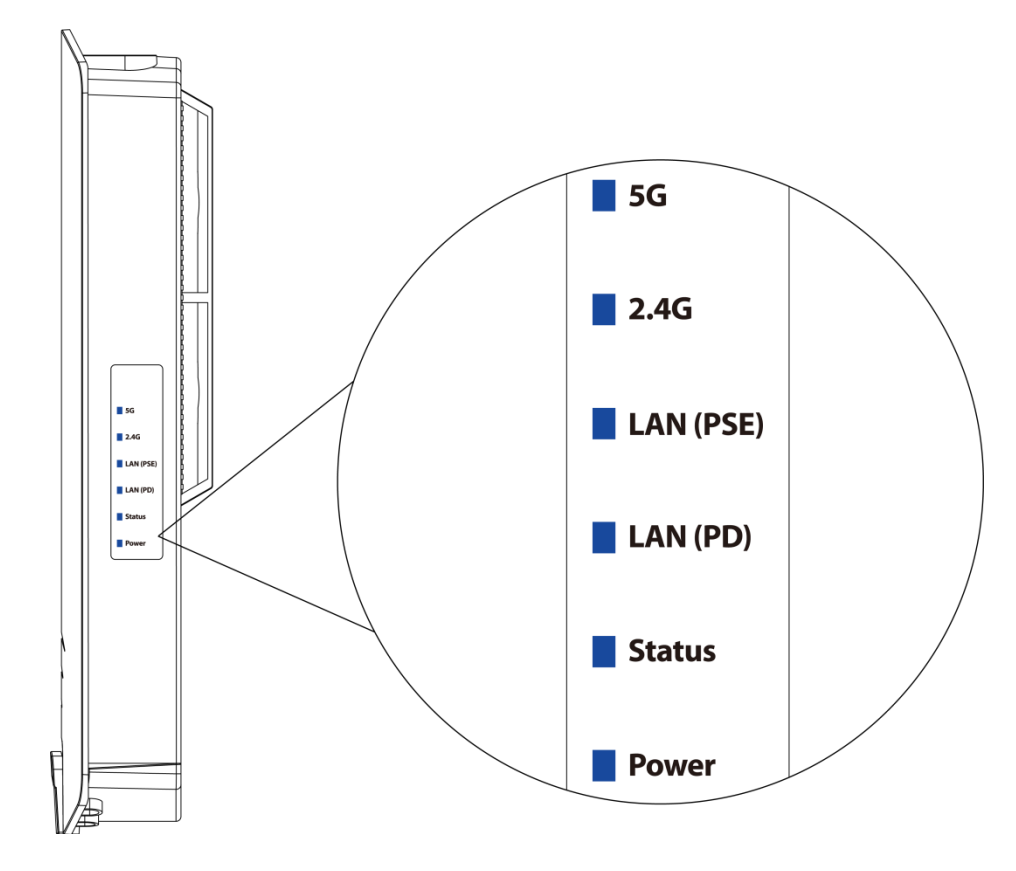

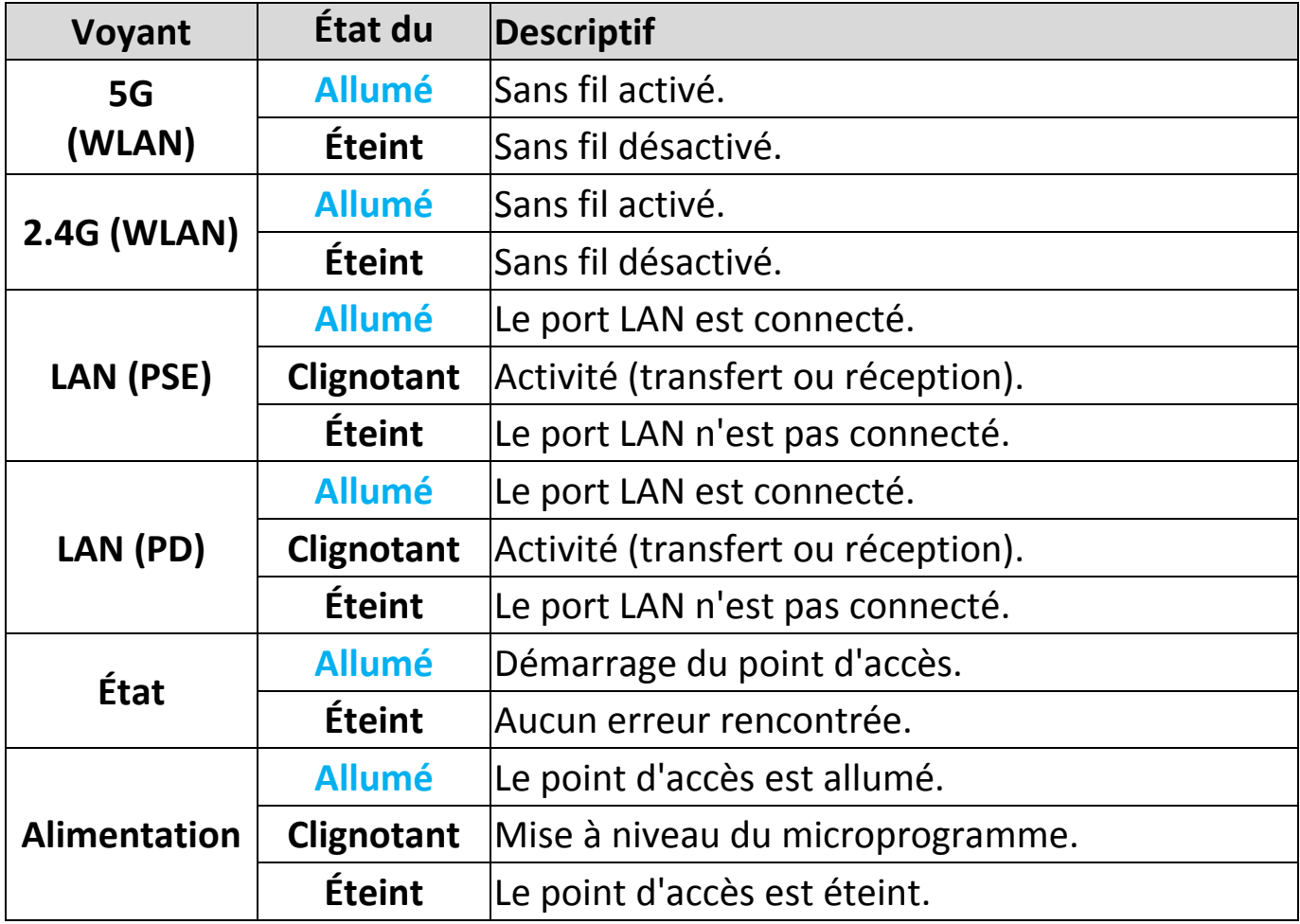

## **I-5 Réinitialisation**

Si vous rencontrez des problèmes avec votre point d'accès, vous pouvez réinitialiser les paramètres d'usine de l'appareil. Cette opération réinitialise tous les paramètres aux valeurs par défaut.

**1.** Maintenez enfoncé le bouton de réinitialisation sur le point d'accès pendant au moins 10 secondes puis relâchez-le.

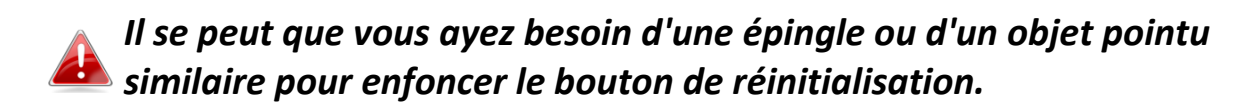

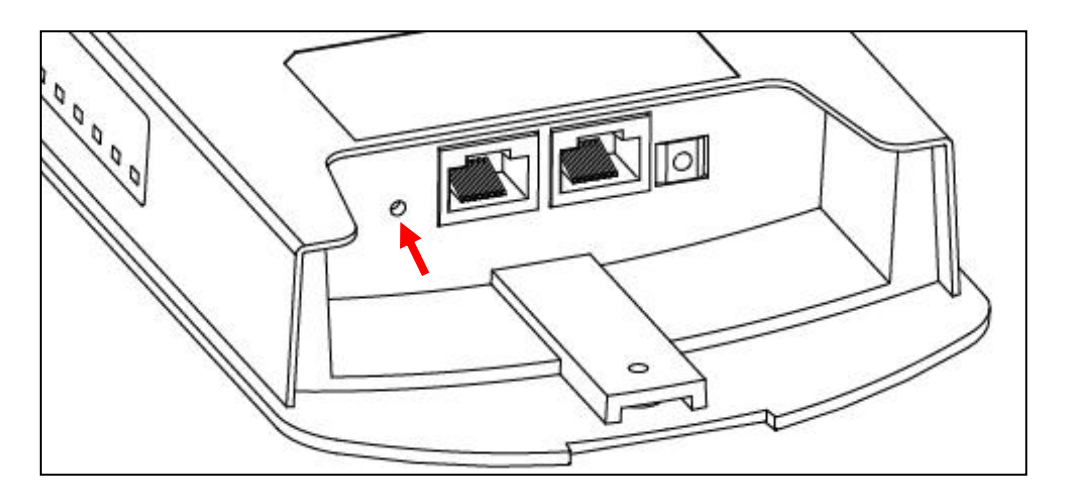

**2.** Attendez que le point d'accès redémarre. Le point d'accès est prêt pour la configuration lorsque le voyant est **bleu.**

# *II Configuration rapide et Sélection du mode*

L'appareil peut fonctionner comme un point d'accès autonome (**Mode PA**), comme un répétiteur (**Mode Répétiteur**), comme une matrice PA (**Mode PA géré**) ou comme une passerelle client (**Mode Passerelle Client**).

Suivez les étapes du mode par défaut ci-dessous et sélectionnez le mode de fonctionnement voulu.

### **II-1 Mode par défaut : Mode Point d'accès**

**1.** Définissez l'adresse IP de votre ordinateur comme étant **192.168.2.x**, **<sup>x</sup>** étant un chiffre compris entre **3 et 100**. Si vous ne savez pas comment faire, consultez la section des annexes du manuel d'utilisation pour obtenir plus de précisions.

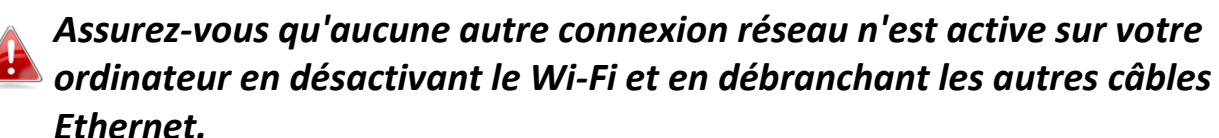

**2.** Branchez un câble Ethernet au port **LAN 1 (Entrée PoE)** du point d'accès et au switch PoE pour alimenter le point d'accès.

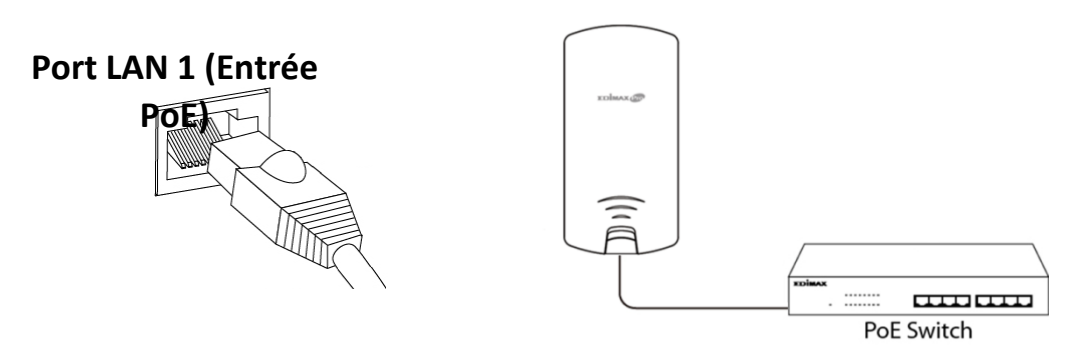

- **3.** Patientez un instant que le point d'accès démarre. L'appareil est prêt lorsque le voyant d'alimentation reste allumé **bleu**.
- **4.** Raccordez un ordinateur au switch en utilisant un câble Ethernet.

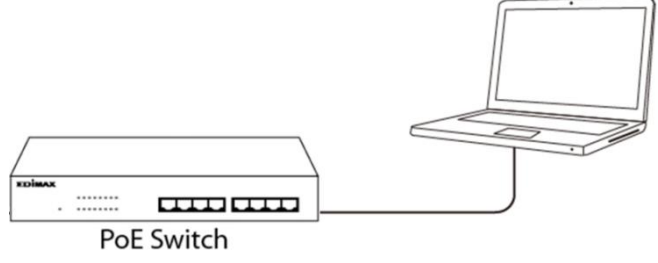

**5.** Saisissez l'adresse IP par défaut de l'appareil 192.168.2.2 dans la barre d'adresse d'un navigateur Internet.

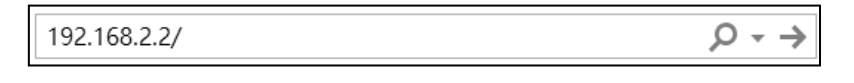

**6.** Il vous est demandé de saisir un nom d'utilisateur et un mot de passe. Saisissez le nom d'utilisateur par défaut "**admin**" et le mot de passe par défaut "**1234**".

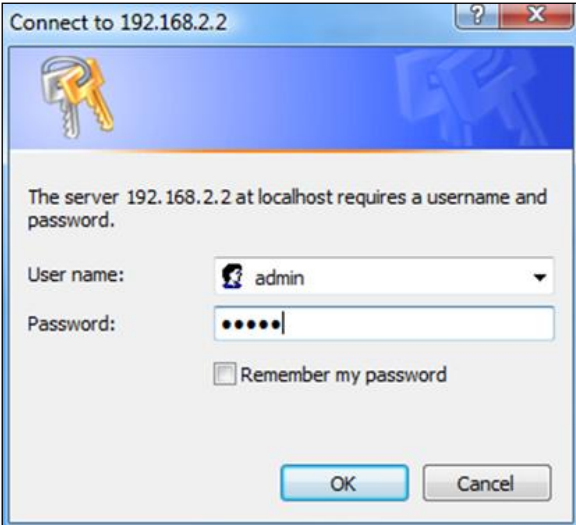

# **7.** L'écran d'accueil "Informations Système" apparaît :

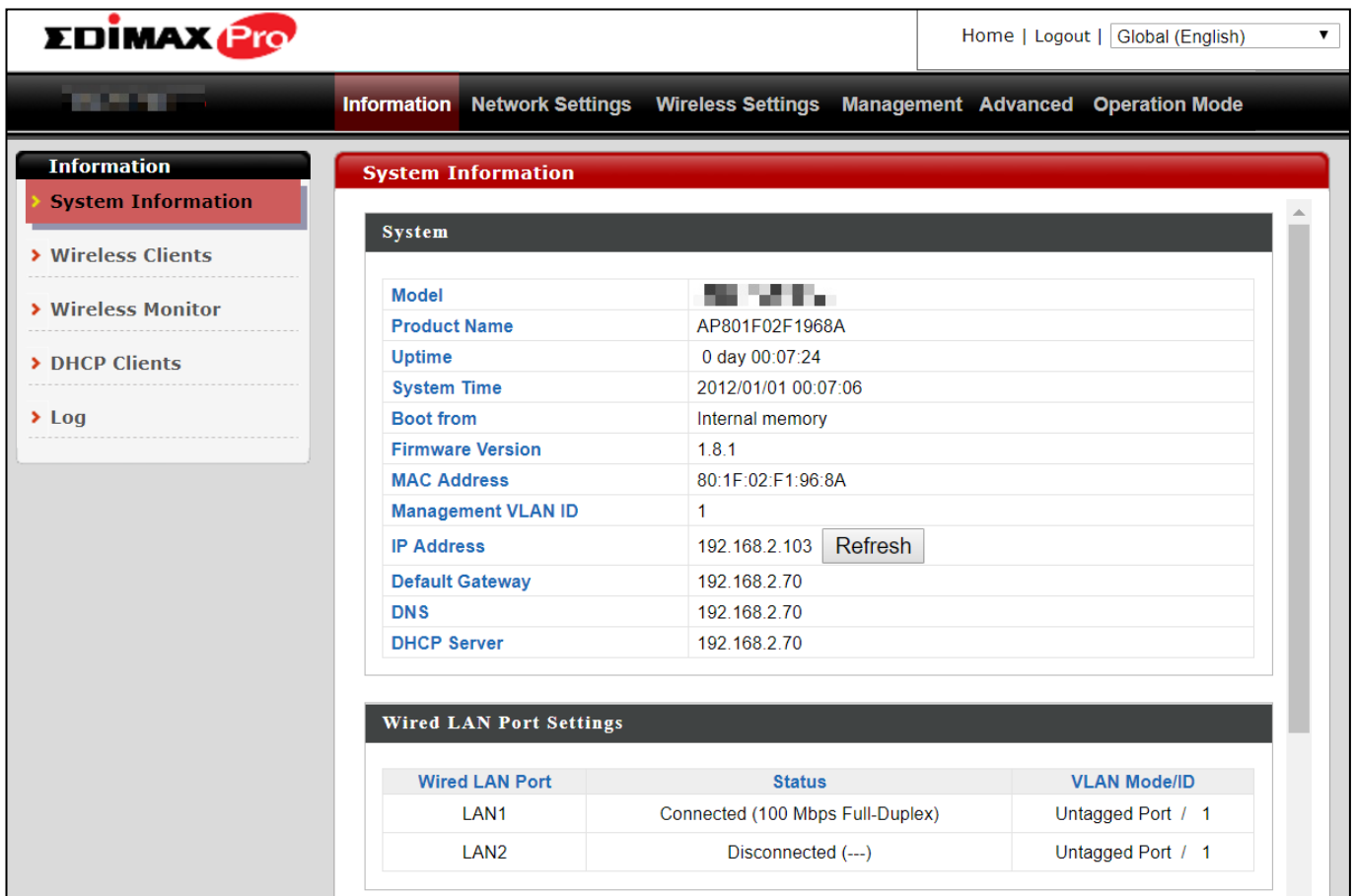

**8.** Le mode par défaut de l'appareil est le mode PA.

*Si vous ne souhaitez pas modifier le mode de fonctionnement, faites passer votre ordinateur sur une adresse IP dynamique maintenant.*

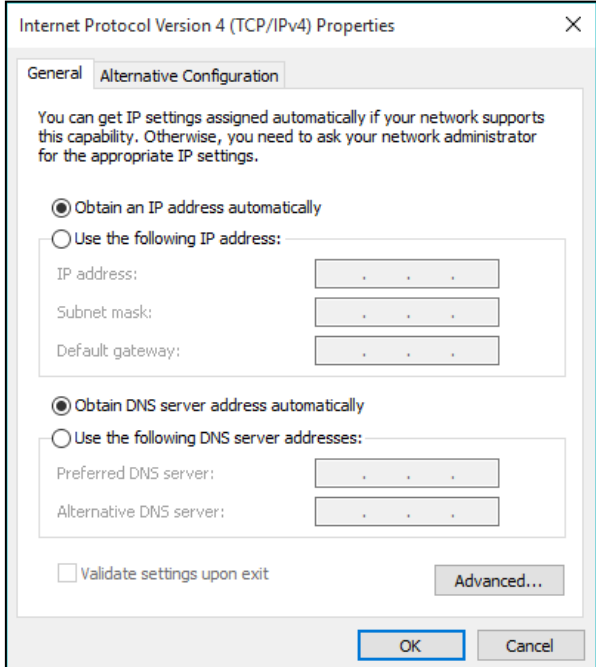

**9.** Si vous souhaitez modifier le mode de fonctionnement, accédez à l'onglet "Mode de fonctionnement" pour pouvoir sélectionner le mode de fonctionnement voulu. Suivez les étapes des sections qui suivent pour modifier le mode de fonctionnement.

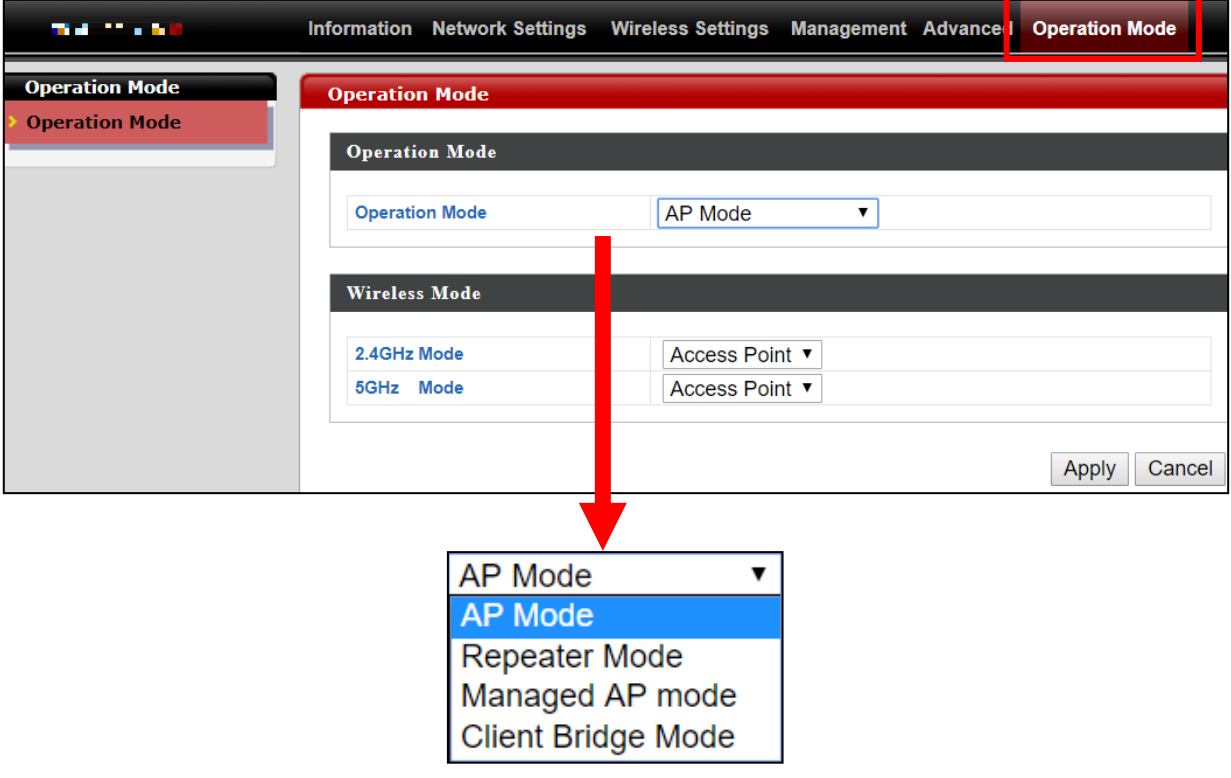

### **II-2 Mode Répétiteur**

À partir du mode par défaut ci-dessus,

**1.** Sélectionnez le mode Répétiteur à partir du menu déroulant présentant les modes de fonctionnement :

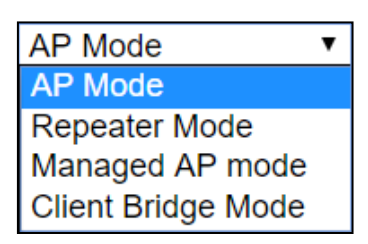

**2.** Appuyez sur "Appliquer" et patientez que l'appareil redémarre en mode Répétiteur :

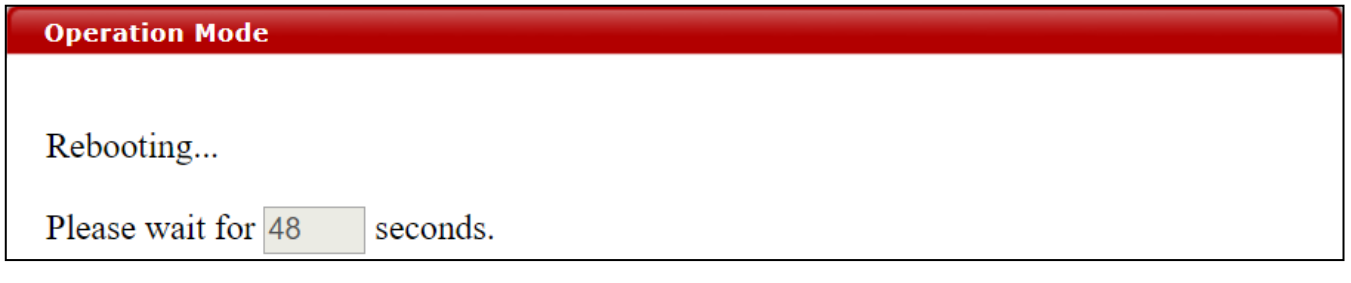

**3.** Une fois la page système affichée, accédez à **Paramètres sans fil Amplificateur sans fil**.

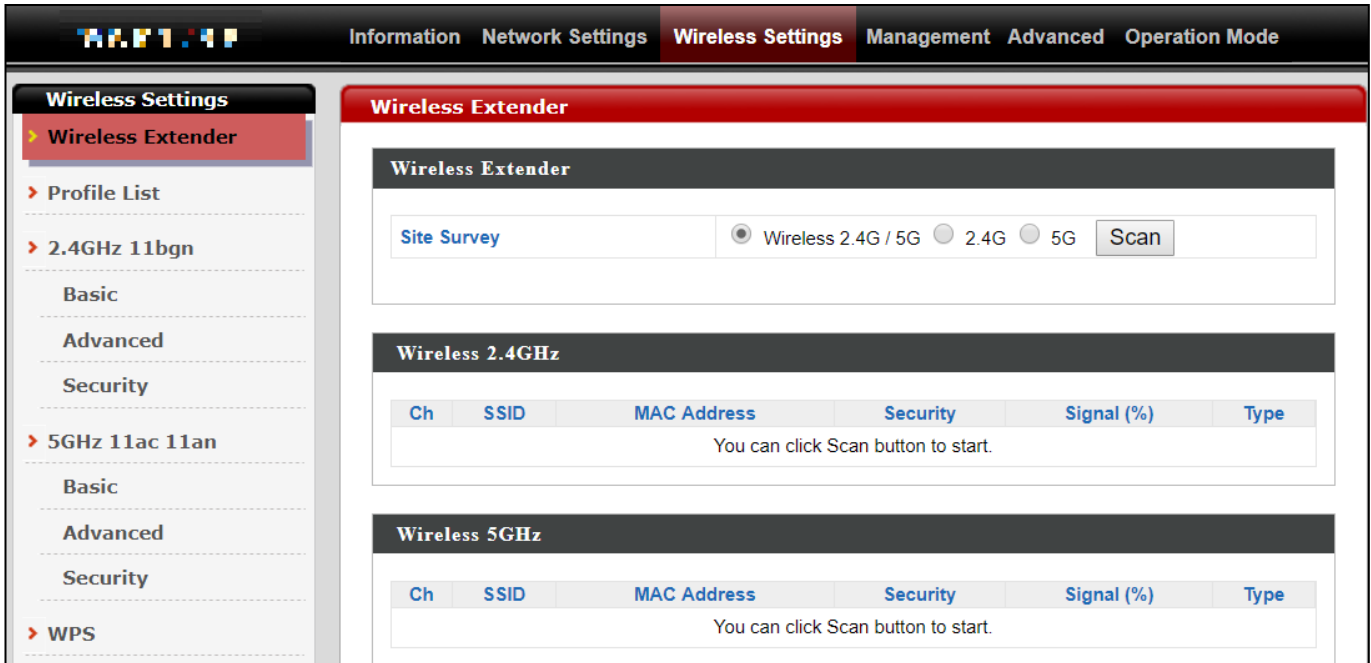

**4.** Cliquez sur Rechercher pour trouver et afficher les SSID disponibles

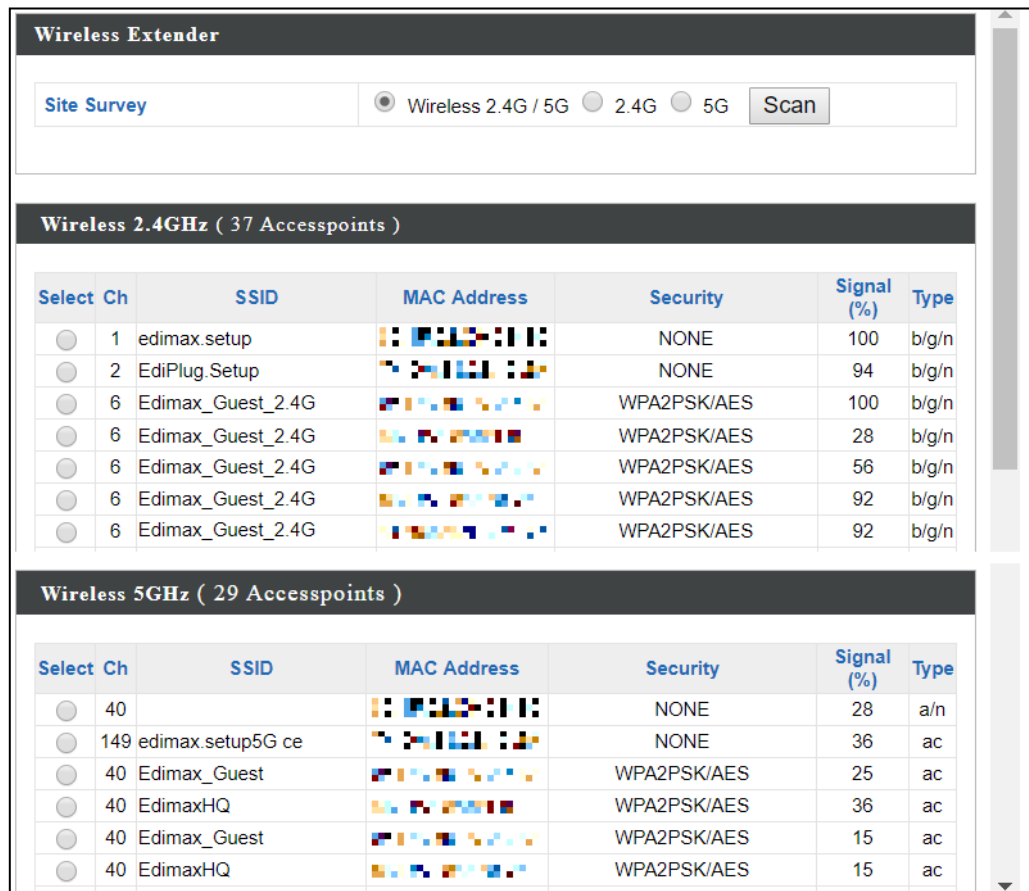

**5.** Cliquez sur l'icône ronde pour vous connecter à un SSID source disponible. Les SSID peuvent être configurés de façon indépendante pour chaque bande de fréquence 2,4GHz et 5GHz.

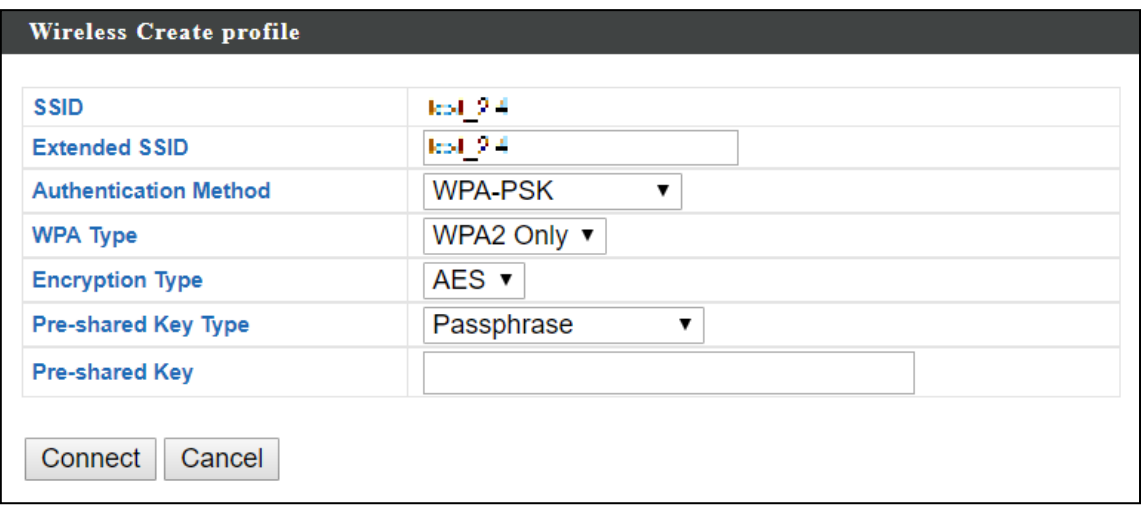

**6.** Modifiez le nouveau SSID étendu en fonction de vos préférences et saisissez les détails de sécurité pour le SSID source (ex : clé pré-partagée). Cliquez sur "Connexion" pour continuer. Patientez que la configuration prenne effet :

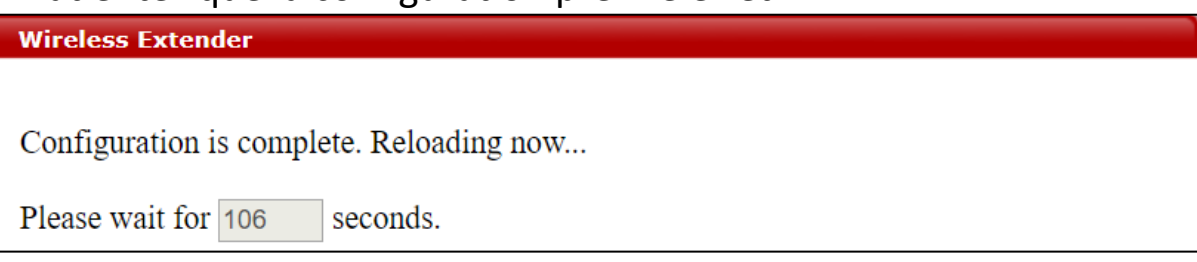

**7.** L'appareil (dorénavant en mode Répétiteur) établit une connexion avec le SSID source et il répète le SSID étendu. L'appareil devient un client DHCP du routeur/PA racine. Faites revenir votre ordinateur à une adresse IP dynamique.

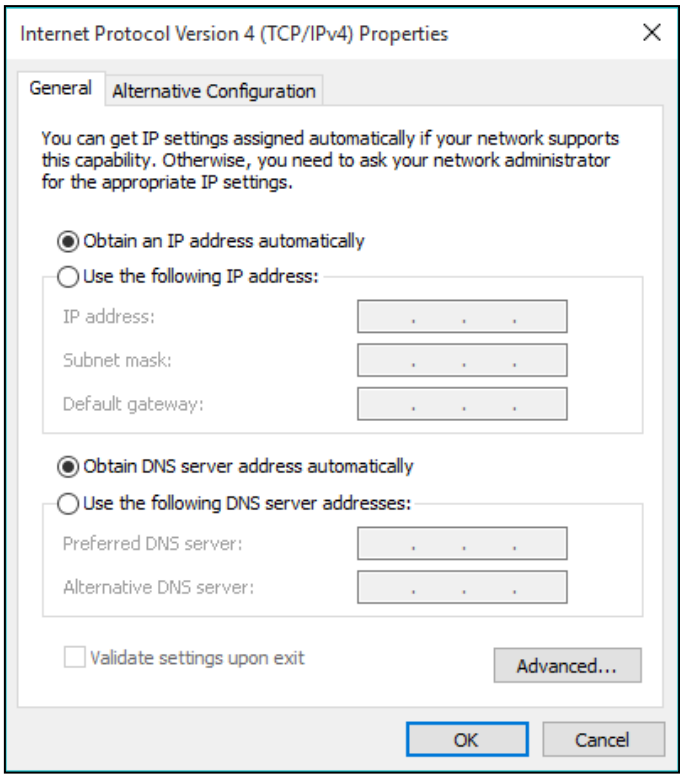

**8.** Pour accéder à l'interface utilisateur sur Internet, contrôlez les paramètres de votre routeur/PA racine afin de déterminer la nouvelle adresse IP de votre appareil. Saisissez la nouvelle adresse IP dans le navigateur pour accéder à l'interface utilisateur sur Internet.

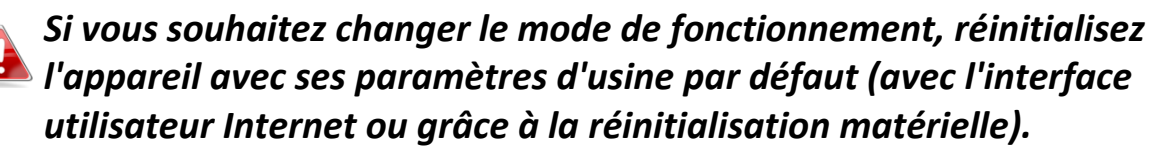

### **II-3 Mode Pont Client**

À partir du mode par défaut ci-dessus,

**1.** Sélectionnez le mode Passerelle Client à partir du menu déroulant présentant les modes de fonctionnement :

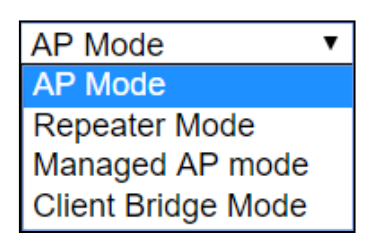

**2.** Appuyez sur "Appliquer" et patientez que l'appareil redémarre en mode Passerelle Client :

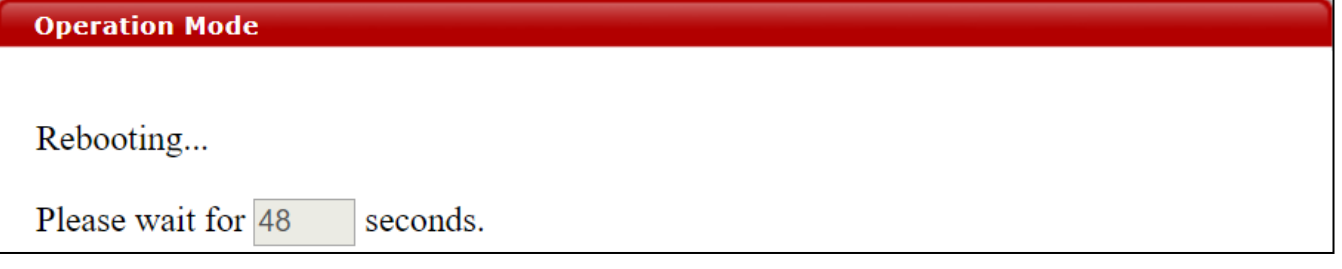

**3.** Une fois la page système affichée, accédez à **Paramètres sans fil Amplificateur sans fil**.

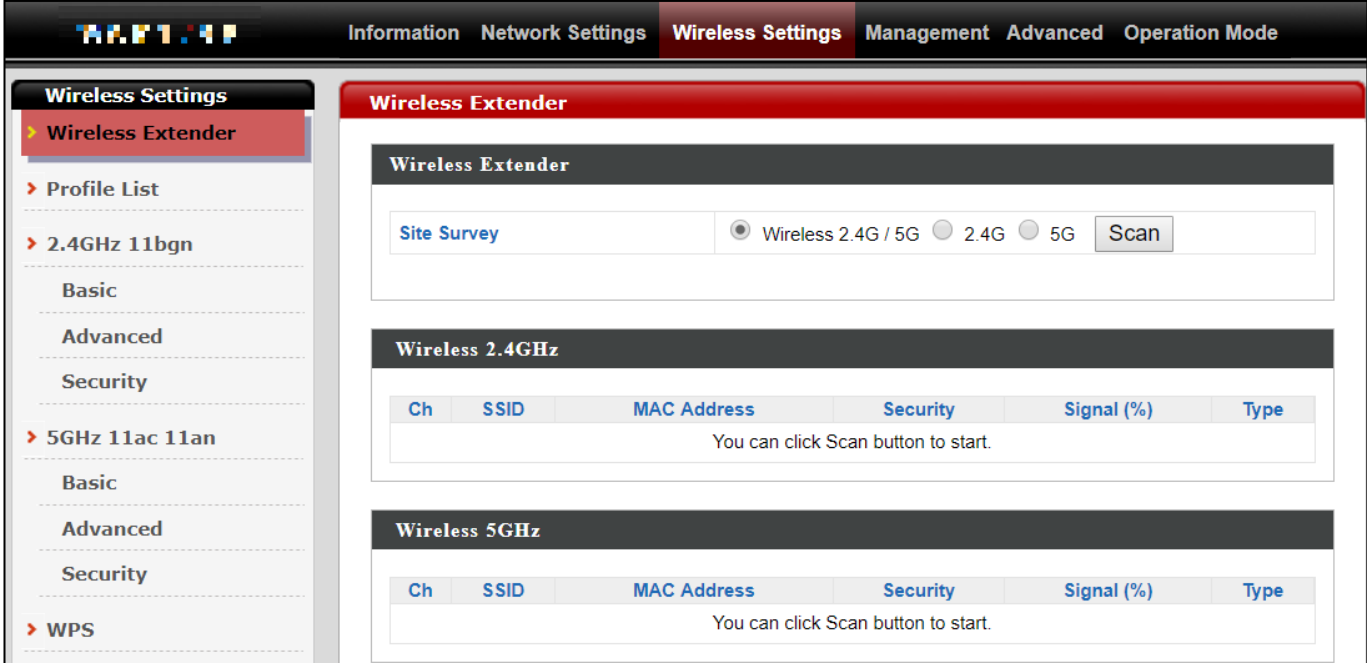

**4.** Cliquez sur Rechercher pour trouver et afficher les SSID disponibles

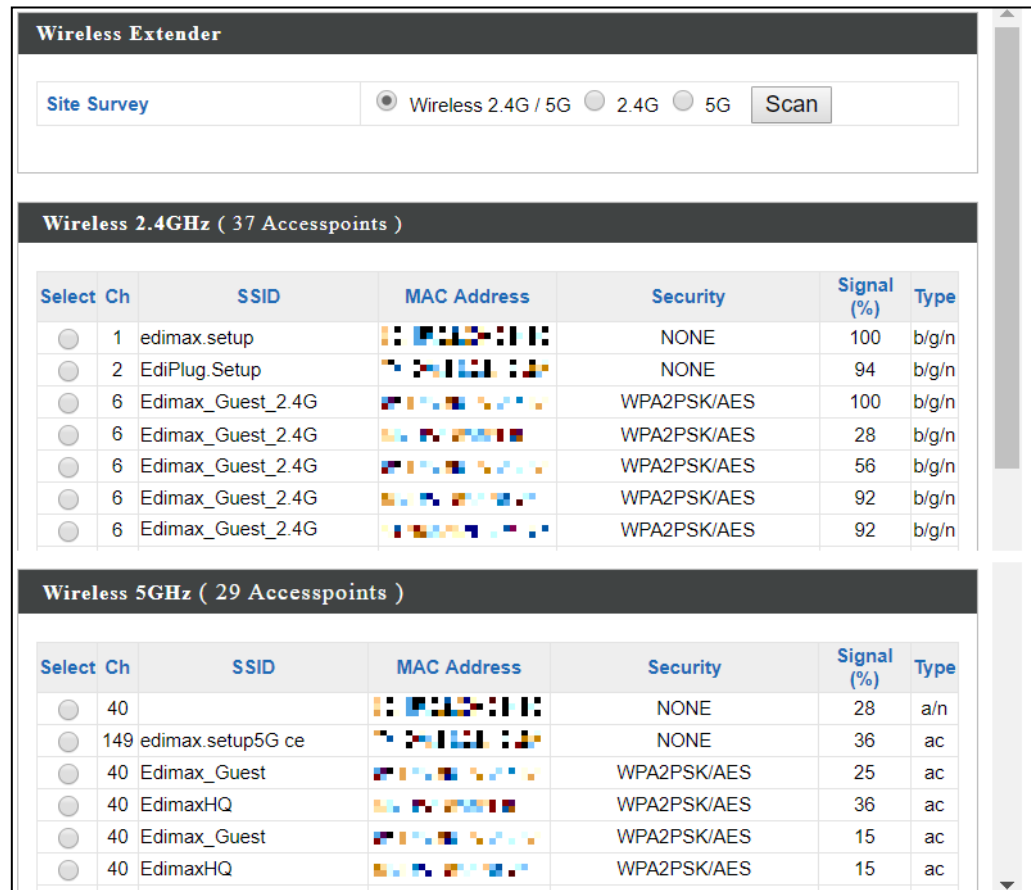

**5.** Cliquez sur l'icône ronde pour vous connecter à un SSID source disponible. Les SSID peuvent être configurés de façon indépendante pour chaque bande de fréquence 2,4GHz et 5GHz.

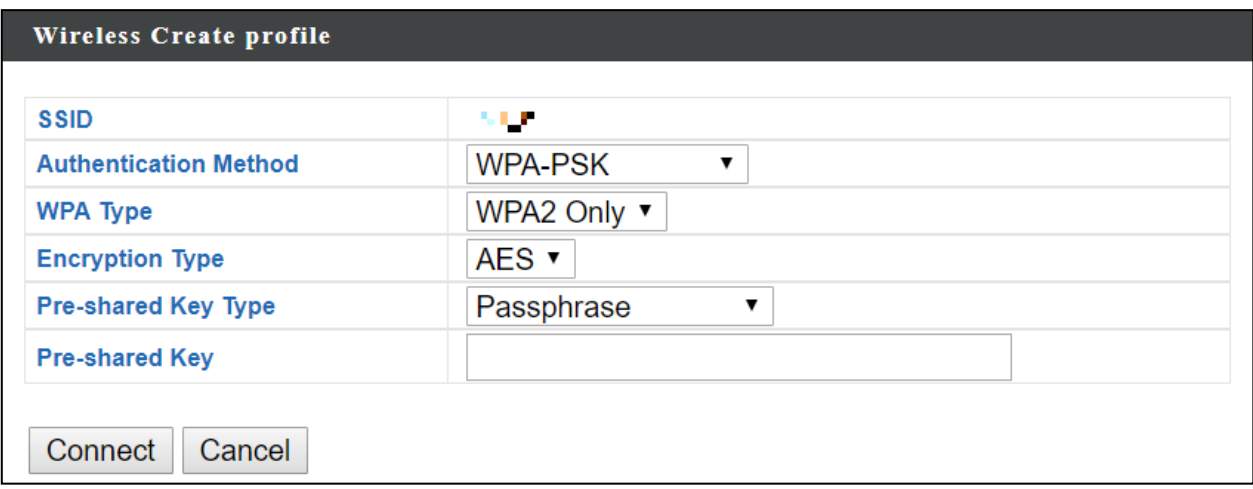

**6.** Procédez aux modifications en fonction de vos préférences et saisissez les détails de sécurité pour le SSID source (ex : clé pré-partagée). Cliquez sur "Connexion" pour continuer. Patientez que la configuration prenne effet :

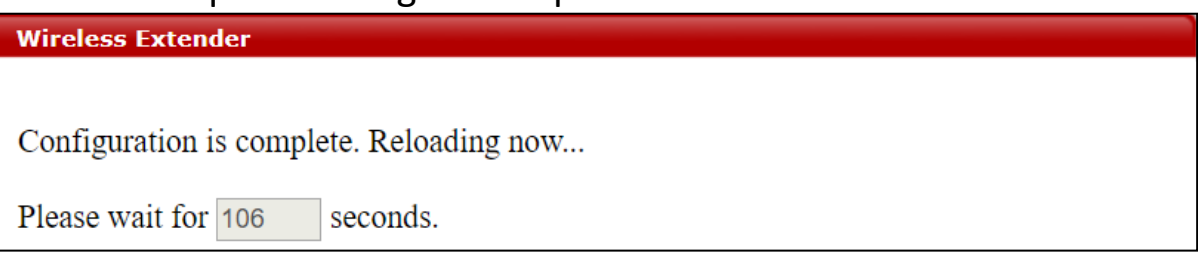

**7.** L'appareil (dorénavant en mode Passerelle Client) reçoit un signal sans fil et le fournit aux appareils connectés à la passerelle via un câble Ethernet. L'appareil devient un client DHCP du routeur/PA racine. Faites revenir votre ordinateur à une adresse IP dynamique.

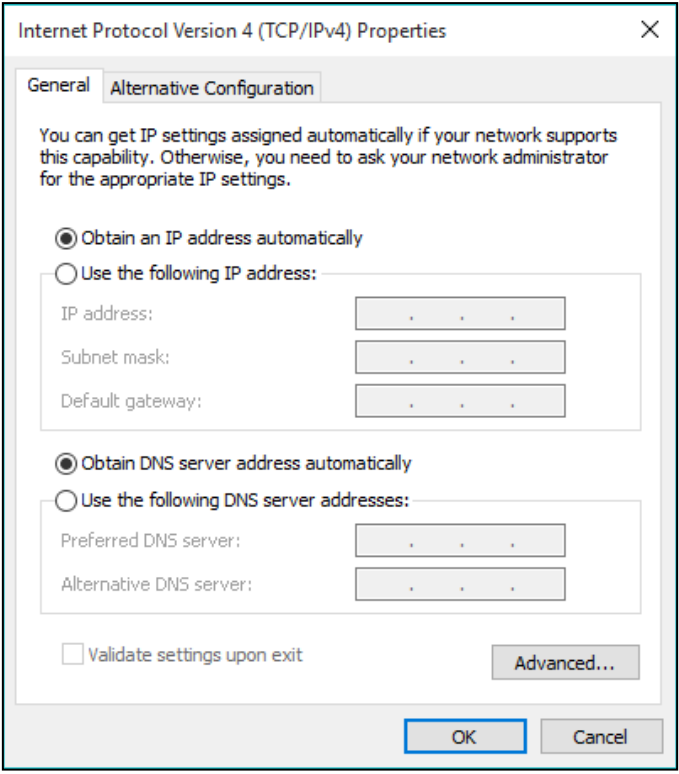

**8.** Pour accéder à l'interface utilisateur sur Internet, contrôlez les paramètres de votre routeur/PA racine afin de déterminer la nouvelle adresse IP de votre appareil. Saisissez la nouvelle adresse IP dans le navigateur pour accéder à l'interface utilisateur sur Internet.

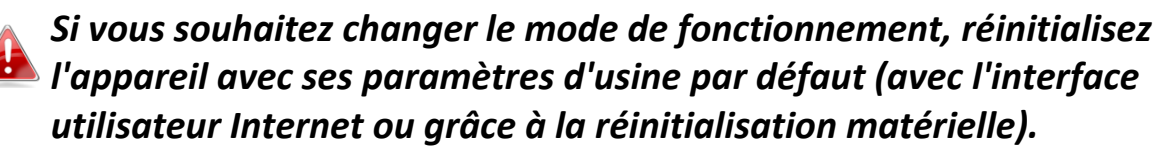

## **II-4 Mode PA géré**

### **Contrôleur PA**

La suite Edimax Pro Network Management (NMS) permet la gestion centralisée d'un groupe de points d'accès, autrement connu sous le nom de "Matrice PA".

Une matrice PA est gérée par un *Contrôleur de PA*, d'où elle peut surveiller, configurer et gérer tous les PA gérés.

Une vue d'ensemble du système est montrée ci-dessous :

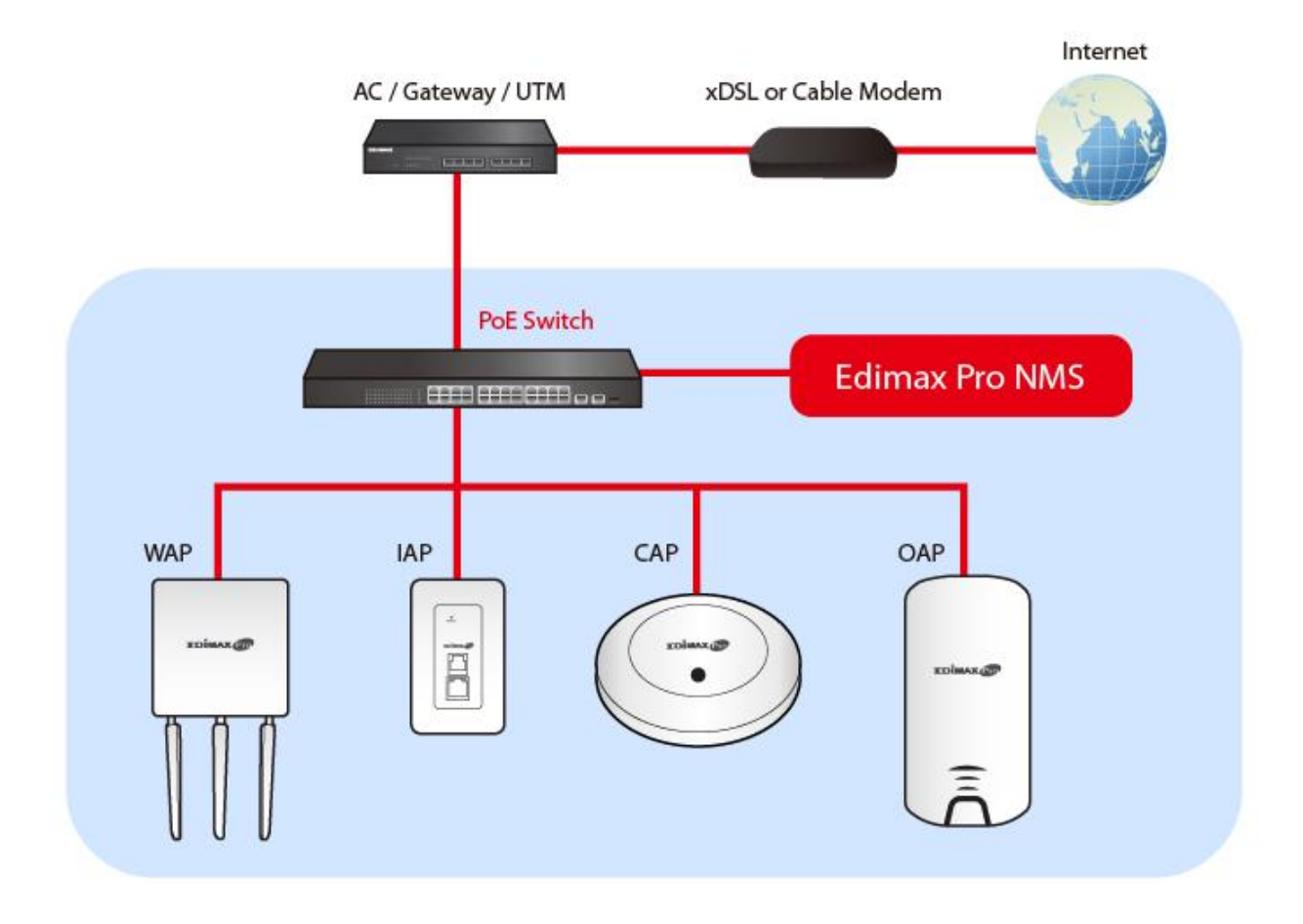

*Par défaut, le point d'accès change automatiquement de mode si un contrôleur de PA est présent sur le réseau.*

Pour passer manuellement en mode "PA géré" :

*Assurez-vous de disposer de la dernière version de microprogramme pour vos produits Edimax Pro qui est disponible à partir du site Internet Edimax.*

**1.** Connectez tous vos PA à un switch Ethernet ou PoE qui soit connecté à un contrôleur de PA.

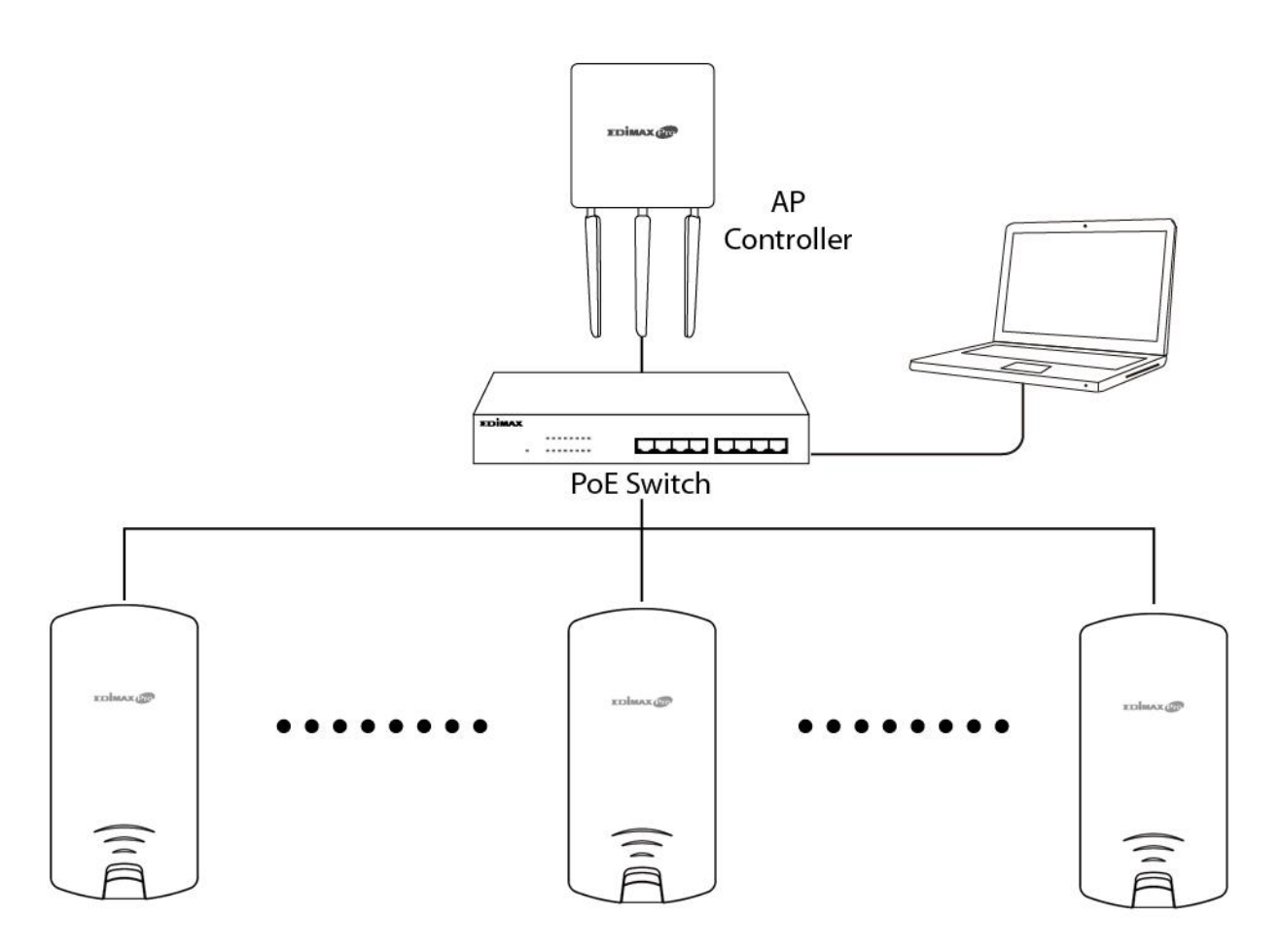

**2.** À partir du mode par défaut ci-dessus, sélectionnez le mode PA géré dans le menu déroulant présentant les modes de fonctionnement :

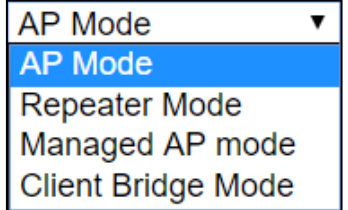

**3.** Appuyez sur "Appliquer" et patientez que l'appareil redémarre en mode PA géré :

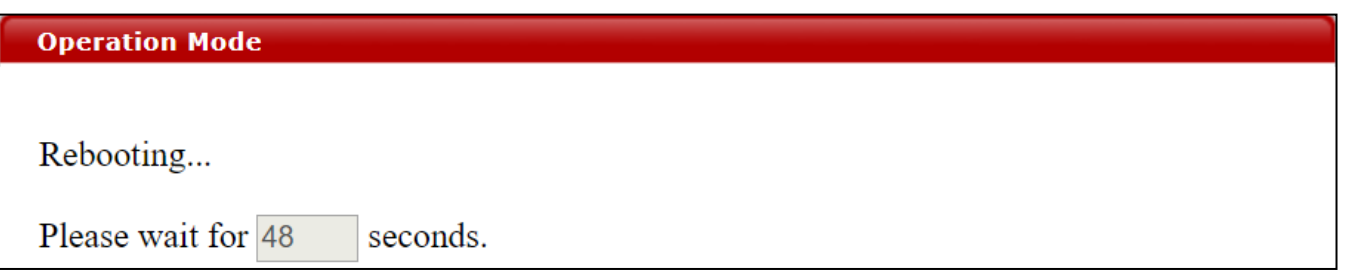

Patientez quelques minutes que les paramètres soient synchronisés.

### **II-5 Paramètres de base**

Les paramètres de base du point d'accès sont :

- *Adresse IP LAN et*
- *SSID et Sécurité 2,4GHz et 5GHz et*
- *Nom et Mot de passe Administrateur et*
- *Heure et date*

*Il est recommandé de configurer ces paramètres avant d'utiliser le point d'accès.*

Si un nouveau paramétrage est assigné au point d'accès, la page web est rechargée, comme illustré ci-dessous :

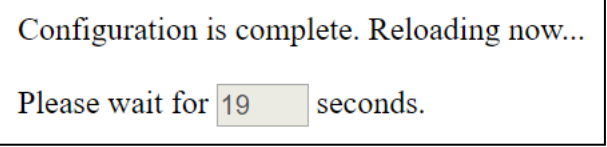

Les instructions ci-dessous sont là pour vous aider à configurer ces paramètres :

#### Adresse IP dynamique :

**1.** Accédez à **"Paramètres Réseau" > "Adresse IP côté LAN"** pour accéder à l'écran ci-dessous :

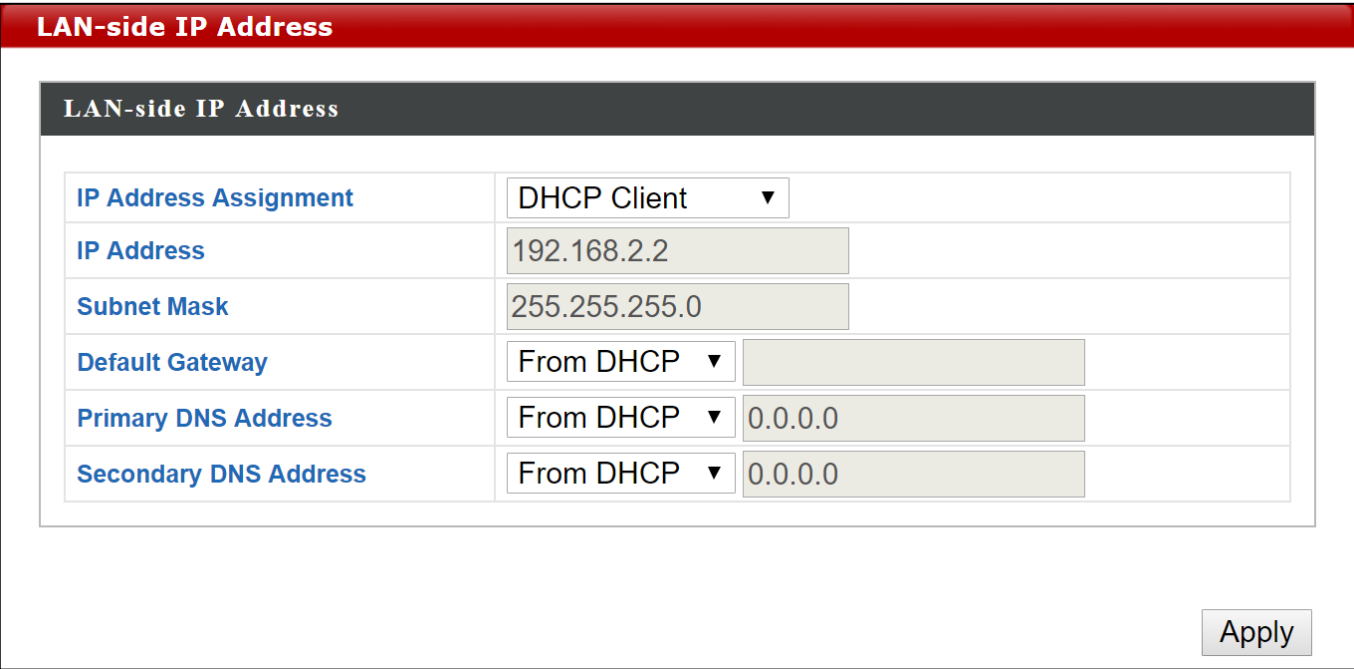

**2.** Saisissez les paramètres de l'adresse IP que vous voulez utiliser pour votre point d'accès. Vous pouvez utiliser une adresse IP dynamique (DHCP) ou fixe, selon votre environnement réseau. Cliquez sur "Appliquer" pour sauvegarder les modifications et patientez quelques instants que le point d'accès se recharge.

*Lorsque vous modifiez l'adresse IP de votre point d'accès, vous devez utiliser la nouvelle adresse IP pour accéder à l'interface de configuration sur navigateur au lieu de l'adresse IP par défaut 192.168.2.2.*

### Modifier le SSID pour le réseau sans fil 2,4GHz

- **1.** Accédez <sup>à</sup>**"Paramètres sans fil" > "2,4GHz 11bgn" > "Basiques"**.
- **2.** Entrez le nouveau SSID de votre réseau sans fil 2,4GHz dans le champ "SSID1" et cliquez sur "Appliquer".

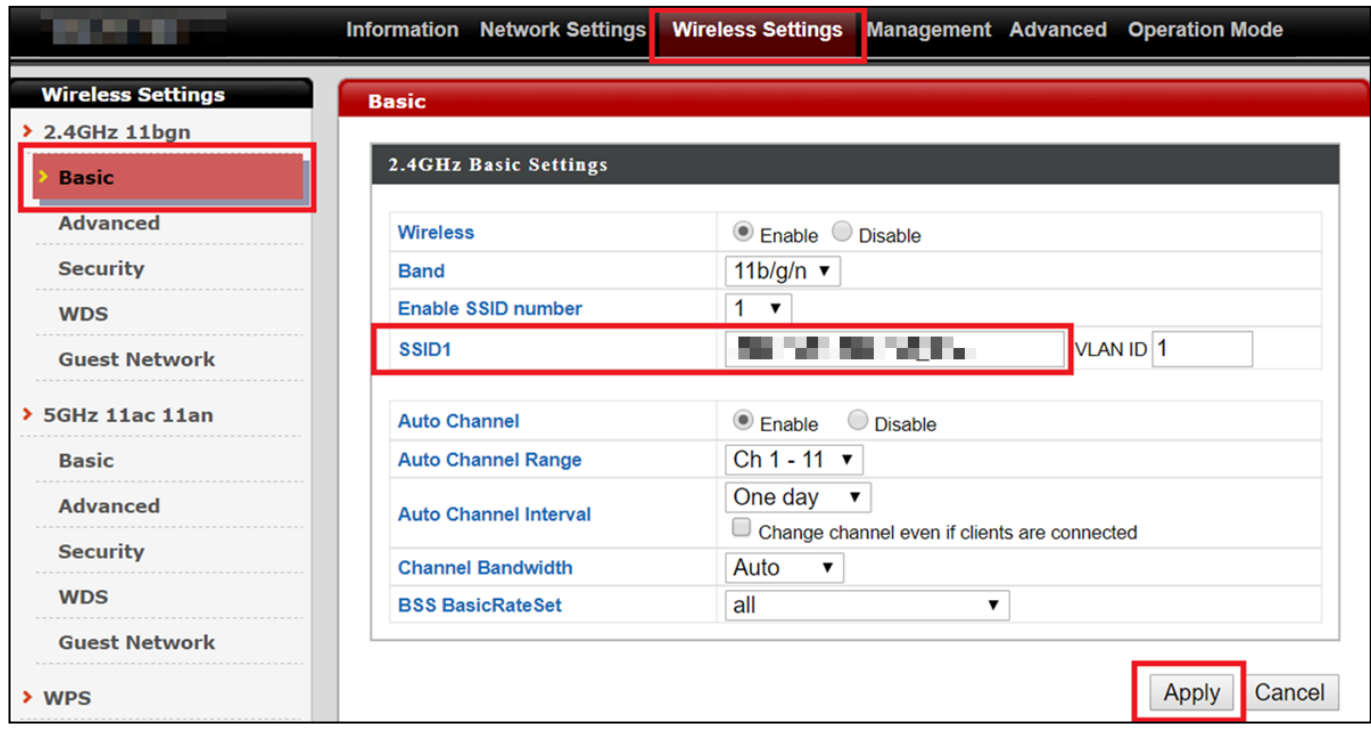

*Pour utiliser plusieurs SSID en 2,4GHz, ouvrez le menu déroulant intitulé "Activer nombre SSID" et sélectionnez le nombre de SSID dont vous avez besoin. Saisissez ensuite un nouvel SSID dans les champs numérotés correspondants avant de cliquer sur "Appliquer".*

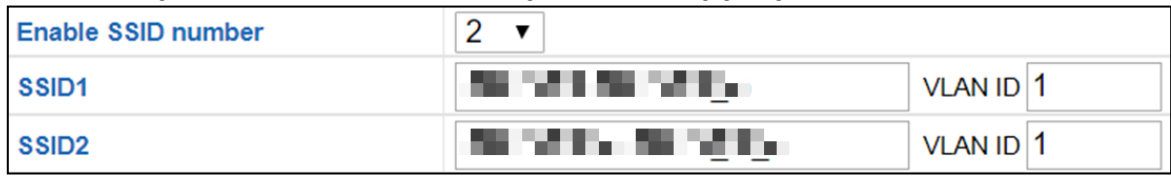

Configurer les paramètres de sécurité pour le réseau sans fil 2,4GHz

- **1.** Accédez à **"Paramètres sans fil" > "2,4GHz 11bgn" > "Sécurité"**.
- **2.** Sélectionnez une "Méthode d'authentification", remplissez ou sélectionnez les champs concernés et cliquez sur "Appliquer".

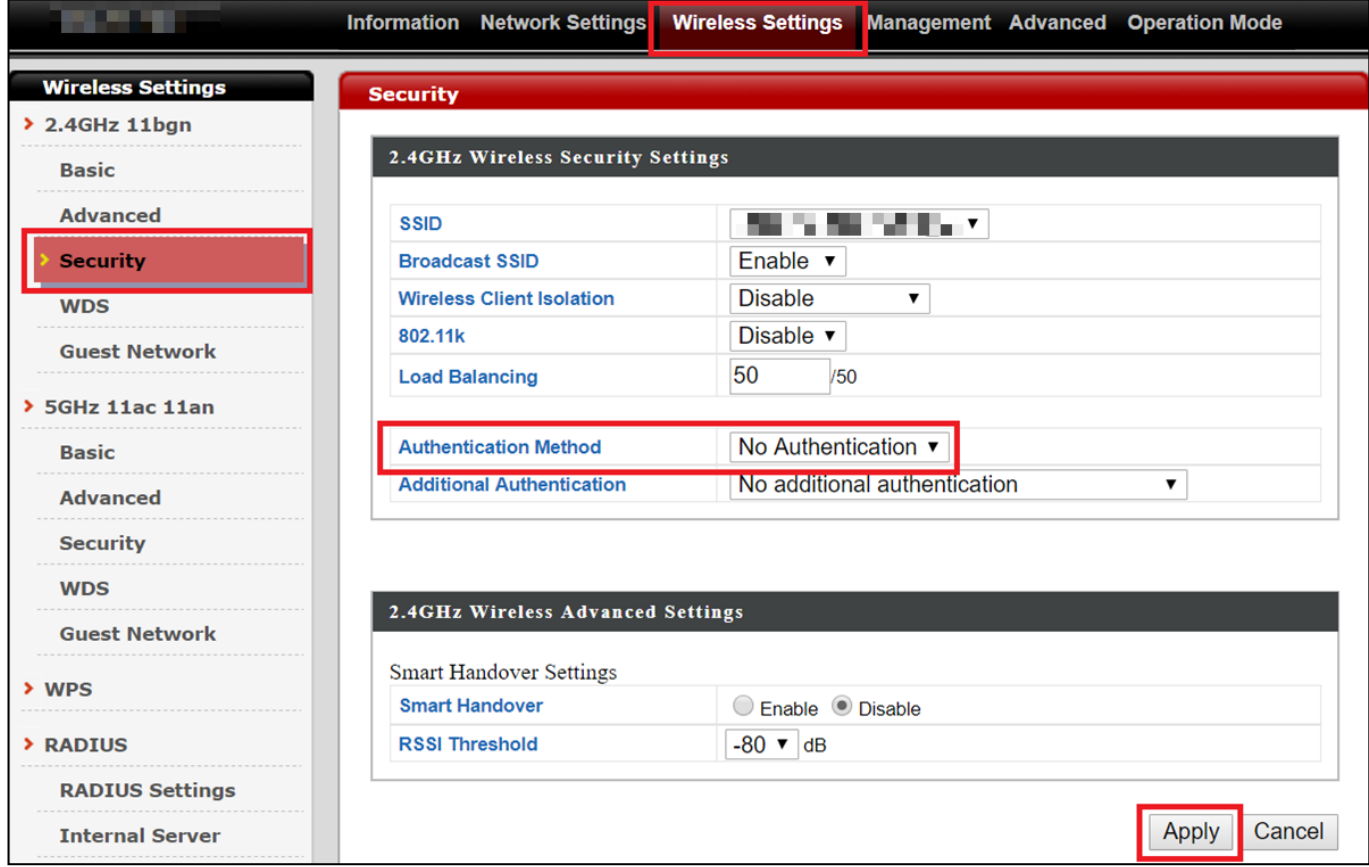

#### *En cas d'utilisation de plusieurs SSID, spécifiez le SSID à configurer en*  4 *utilisant le menu déroulant "SSID".*

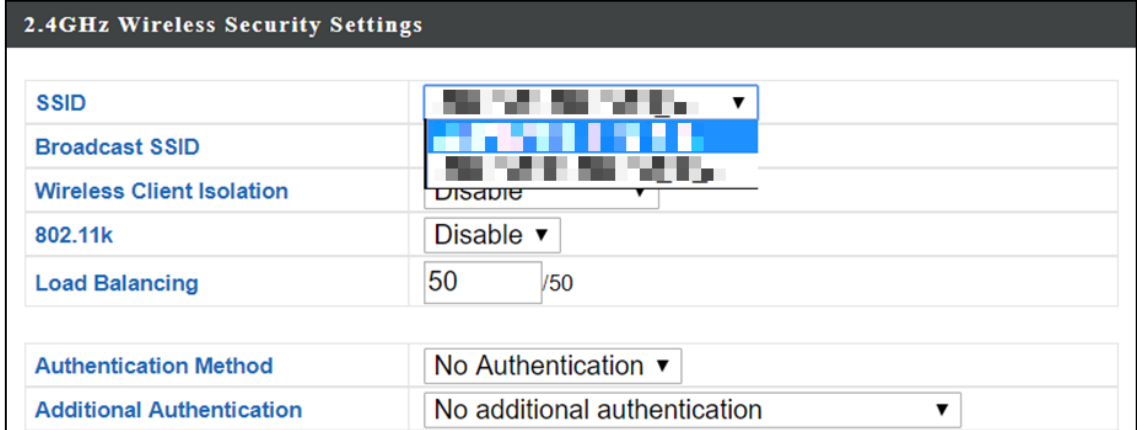

Modifier le SSID et configurer les paramètres de sécurité pour le réseau sans fil 5GHz

Suivez les étapes décrites dans "Modifier le SSID pour le réseau sans fil 2,4GHz" et dans "Configurer les paramètres de sécurité pour le réseau sans fil 2,4GHz" mais choisissez 5GHz à la place.

Modifier le Nom et le Mot de passe Administrateur

**1.** Accédez à **"Gestion" > "Admin"** comme illustré ci-dessous :

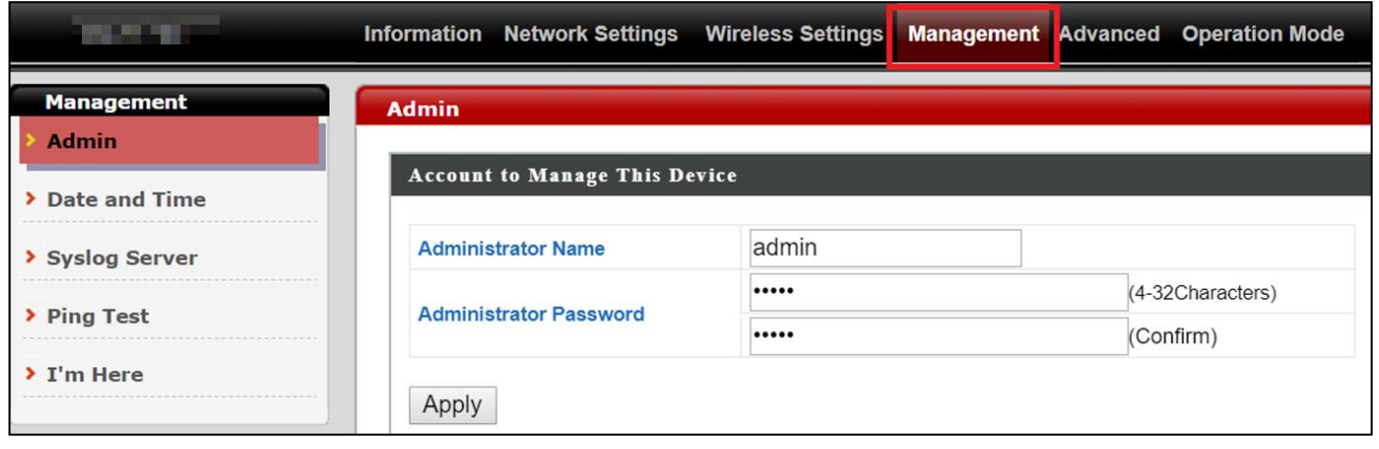

**2.** Renseignez les champs "Nom Administrateur" et "Mot de passe Administrateur" et cliquez sur "Appliquer".

### Modifier la date et l'heure

# **1.** Accédez à **"Gestion" > "Heure et Date"**.

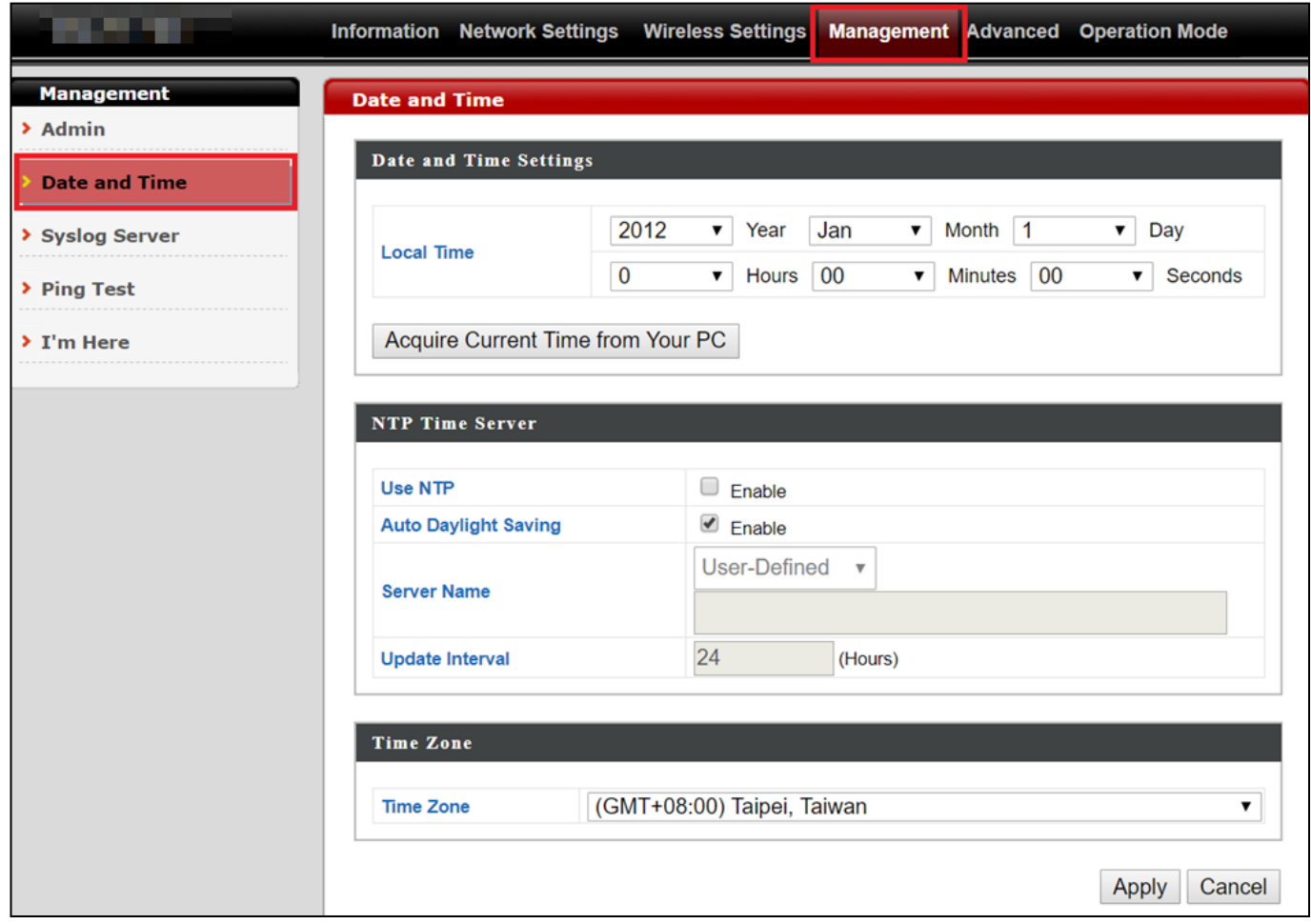

**2.** Réglez l'heure exacte et le fuseau horaire pour votre point d'accès à l'aide des menus déroulants. Le point d'accès prend également en charge la fonction NTP (Network Time Protocol) et vous pouvez donc aussi saisir le nom d'hôte ou l'adresse IP d'un serveur horaire. Cliquez sur "Appliquer" lorsque vous avez terminé.

*Vous pouvez utiliser le bouton "Obtenir l'heure exacte à partir de votre PC" si vous souhaitez paramétrer le point d'accès à la même heure que celle de votre PC.*

Les paramètres de base de votre point d'accès sont maintenant configurés. Consultez [III](#page-24-0) **[Installation matérielle](#page-24-0)** pour obtenir des conseils sur la connexion de votre point d'accès à un routeur ou à un switch PoE.

## **II-6 Configuration Wi-Fi protégée (WPS)**

La configuration Wi-Fi protégée est un moyen simple d'établir des connexions entre des appareils compatibles WPS. Vous pouvez utiliser le bouton WPS ou la page web de configuration pour activer la fonction WPS du point d'accès.

- **1.** Accédez à **"Paramètres sans fil" > "WPS"** sur la page web de configuration.
- **2.** Cochez la case "Activer" et cliquez sur "Appliquer".

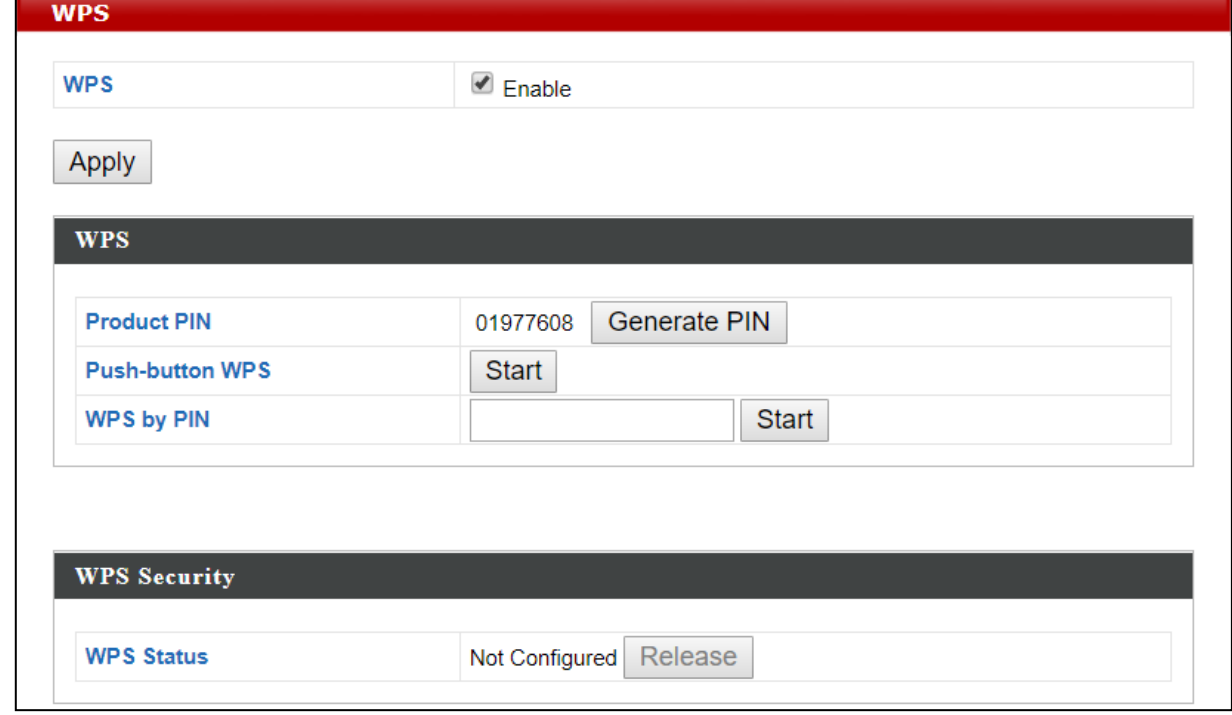

- **3.** Sur la ligne "Bouton poussoir WPS", cliquez sur "Démarrer" pour activer le WPS sur le PA pendant environ 2 minutes. (Pour plus d'informations sur le "WPS par code PIN", veuillez consulter le manuel de l'utilisateur).
- **4.** Dans les deux minutes qui suivent, activez le WPS sur votre périphérique sans fil compatible WPS. Consultez la documentation de votre périphérique sans fil pour obtenir des précisions sur sa fonction WPS.
- **5.** Les appareils établissent alors une connexion.

<span id="page-24-0"></span>Après avoir terminé les procédures de configuration ci-dessus, vous pouvez déplacer le point d'accès à l'endroit voulu.

### **III-1 Antenne**

Les antennes doivent être vissées sur le point d'accès.

Vissez les deux antennes dans le sens des aiguilles d'une montre sur les connecteurs SMA, comme illustré ci-dessous :

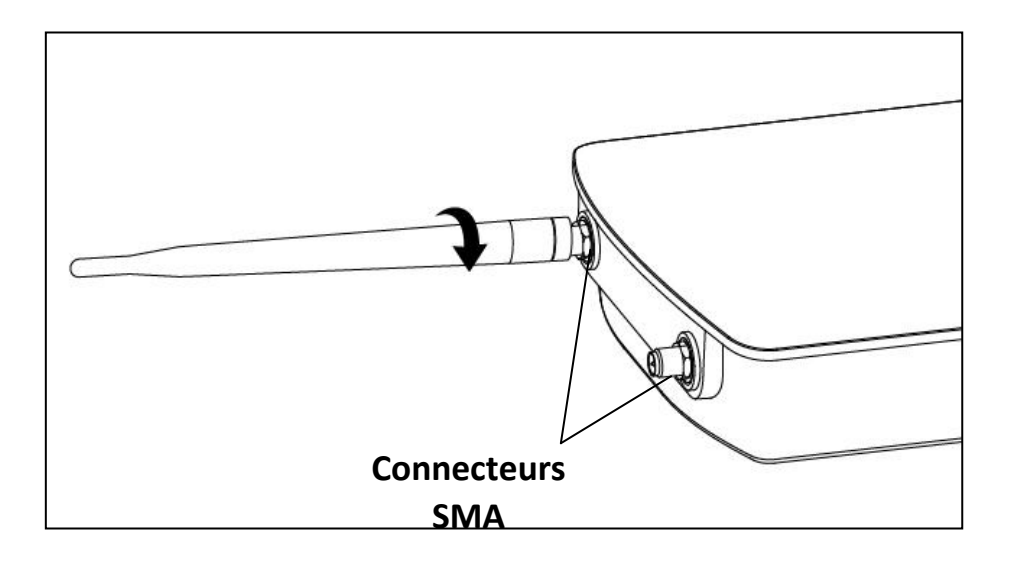

### **III-2 Alimenter le point d'accès à l'extérieur**

**1.** Retirez le cache sous le point d'accès en 1) relevant le crochet et 2) en abaissant le cache, comme illustré ci-dessous :

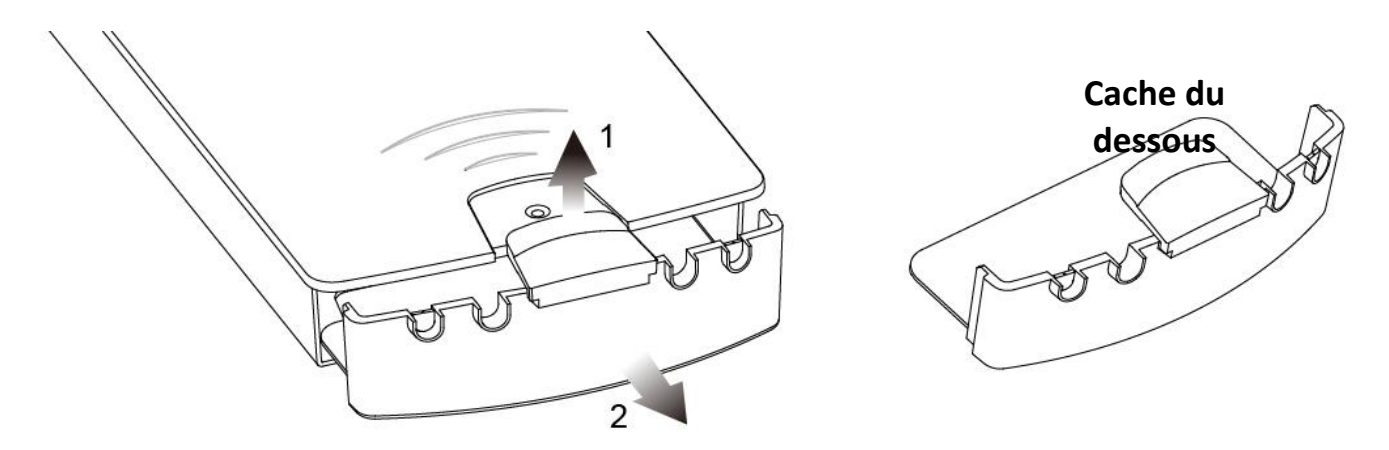

**2.** Branchez un câble Ethernet au port **LAN 1 (Entrée PoE)** du point d'accès et au switch PoE pour alimenter le point d'accès.

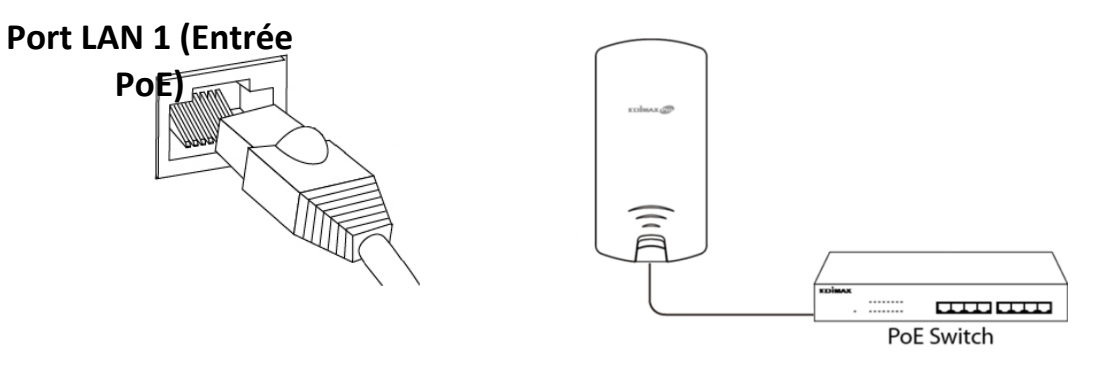

- **3.** Le point d'accès est alors alimenté par le switch PoE. Raccordez un autre câble Ethernet au port **LAN 2** si nécessaire.
- **4.** Replacez le cache et laissez le(s) câble(s) reposer dans l'arceau du cache.

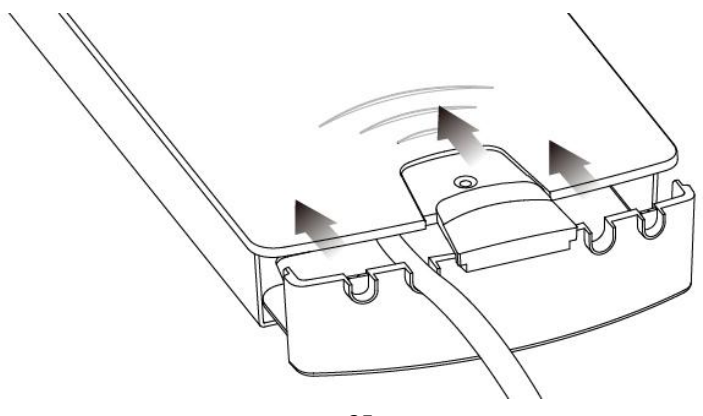

**5.** Laissez le crochet se clipser sur le point d'accès et assurez-vous qu'il ne puisse pas facilement être ouvert. Le cache sert à protéger contre la pluie, il est adapté à une utilisation à l'extérieur.

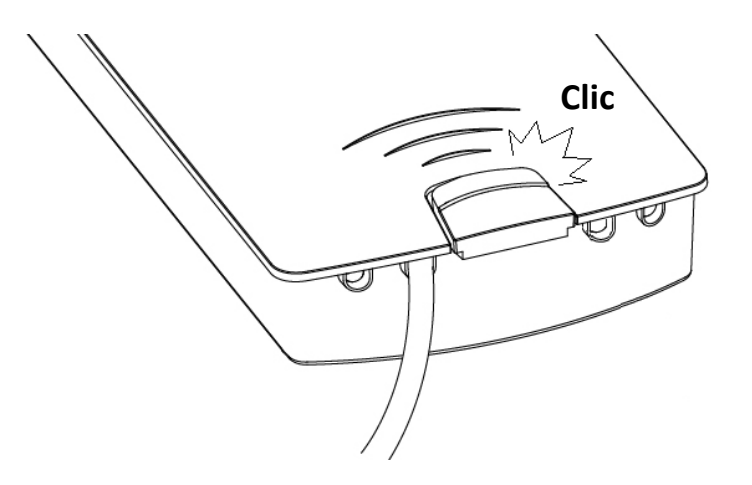

### **III-3 Montage**

Après avoir alimenter le point d'accès, installez-le conformément aux options de montage voulues : **Installation murale** ou **Installation sur perche**

#### **Installation murale**

Fixez le support avec le point d'accès au mur à l'aide du gabarit d'installation murale et du jeu de vis fournis.

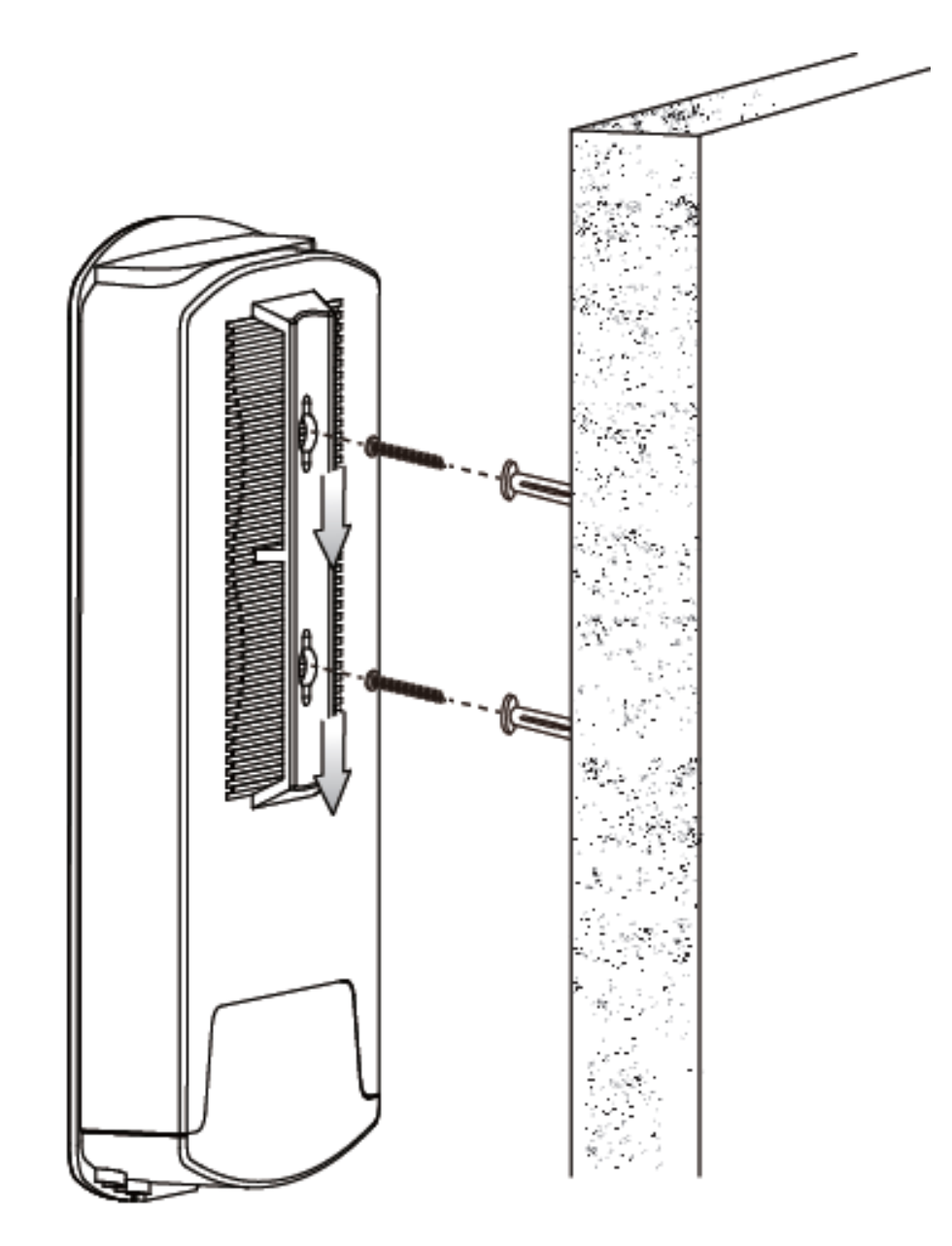

### **Installation sur perche**

Fixez le support et le point d'accès sur une perche à l'aide des attaches de fixation fournies.

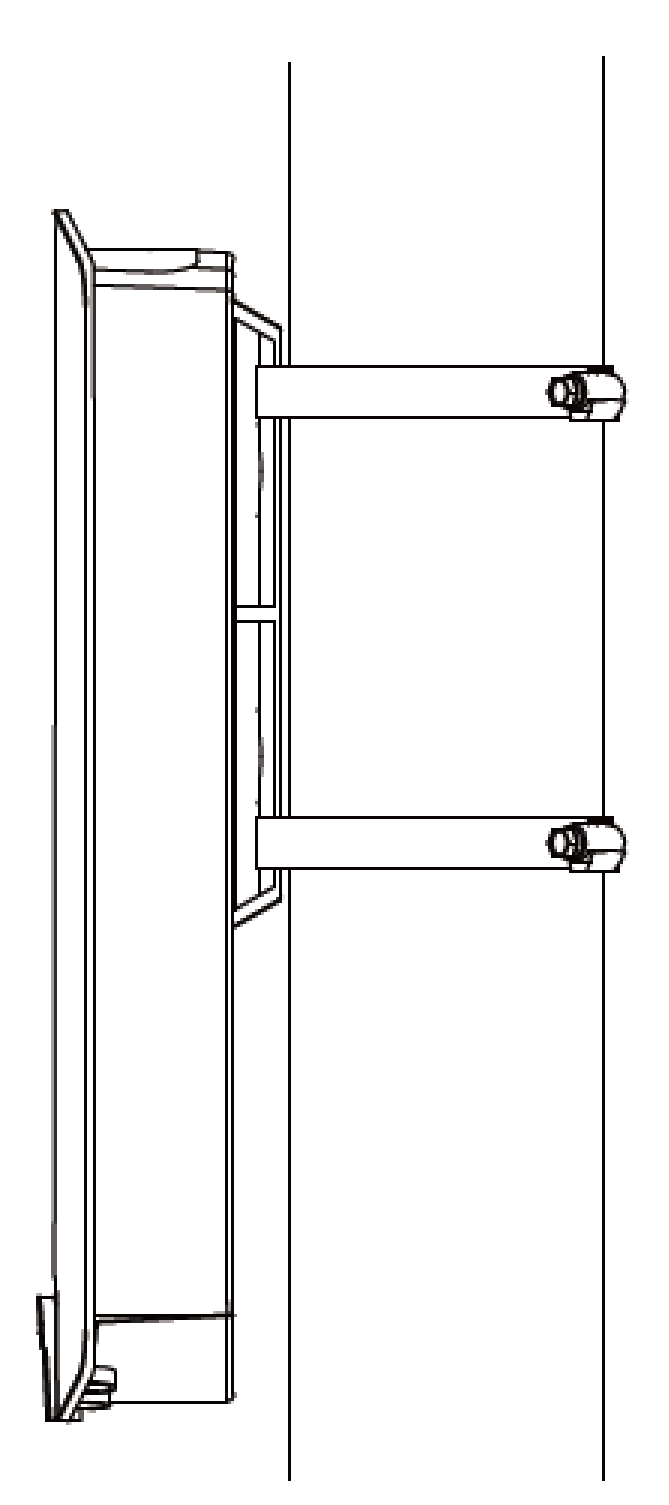

#### **Professional installation warning:**

This device is point-to-multi-point device. The general user should not attempt to install or change settings, it needs to be installed by a qualified personal who has RF exposure and related rule knowledge or technology.

The installation position and output power does not exceed the limit set forth in US Rule CFR 47 part 15 section 15.247 & 15.407. If violate the rule, could lead to serious federal penalty.

It is complies with §15.407 (a)(1)(i) requirement that the maximum e.i.r.p. at any elevation angle above 30 degrees as measured from the horizon must not exceed 125 mW (21 dBm).

About TDWR 5600-5650 MHz, installation and operation should with a minimum distance of 20 centimeters between the radiator and your body or nearby persons.

Use two type antenna specifications. One type antenna model name is 98623PRSX000, antenna type is dipole antenna with peak gain 4.58dBi for 2.4GHz; 6.18dBi for 5150-5250MHz; 6.22dBi for 5250-5350MHz; 6.12dBi for 5470-5725MHz; 6.05dBi for 5725-5850MHz. Other type antenna model name is C095-510399-A, antenna type is dipole antenna with peak gain 3dBi for 2.4GHz; 4dBi for 5150-5850MHz. Only use manufacturer approved antenna type of antenna.

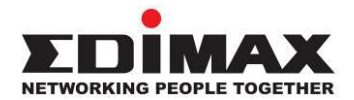

#### **COPYRIGHT**

Copyright © Edimax Technology Co., Ltd. all rights reserved. No part of this publication may be reproduced, transmitted, transcribed, stored in a retrieval system, or translated into any language or computer language, in any form or by any means, electronic, mechanical, magnetic, optical, chemical, manual or otherwise, without the prior written permission from Edimax Technology Co., Ltd.

Edimax Technology Co., Ltd. makes no representations or warranties, either expressed or implied, with respect to the contents hereof and specifically disclaims any warranties, merchantability, or fitness for any particular purpose. Any software described in this manual is sold or licensed as is. Should the programs prove defective following their purchase, the buyer (and not this company, its distributor, or its dealer) assumes the entire cost of all necessary servicing, repair, and any incidental or consequential damages resulting from any defect in the software. Edimax Technology Co., Ltd. reserves the right to revise this publication and to make changes from time to time in the contents hereof without the obligation to notify any person of such revision or changes.

The product you have purchased and the setup screen may appear slightly different from those shown in this QIG. The software and specifications are subject to change without notice. Please visit our website [www.edimax.com](http://www.edimax.com/) for updates. All brand and product names mentioned in this manual are trademarks and/or registered trademarks of their respective holders.

#### **Federal Communication Commission Interference Statement**

This equipment has been tested and found to comply with the limits for a Class B digital device, pursuant to Part 15 of FCC Rules. These limits are designed to provide reasonable protection against harmful interference in a residential installation. This equipment generates, uses, and can radiate radio frequency energy and, if not installed and used in accordance with the instructions, may cause harmful interference to radio communications. However, there is no guarantee that interference will not occur in a particular installation. If this equipment does cause harmful interference to radio or television reception, which can be determined by turning the equipment off and on, the user is encouraged to try to correct the interference by one or more of the following measures:

- 1. Reorient or relocate the receiving antenna.
- 2. Increase the separation between the equipment and receiver.
- 3. Connect the equipment into an outlet on a circuit different from that to which the receiver is connected.
- 4. Consult the dealer or an experienced radio technician for help.

#### **FCC Caution**

This device complies with Part 15 of the FCC Rules. Operation is subject to the following two conditions: (1) this device may not cause harmful interference, and (2) this device must accept any interference received, including interference that may cause undesired operation.

Any changes or modifications not expressly approved by the party responsible for compliance could void the user's authority to operate this equipment.

#### **FCC Radiation Exposure Statement:**

This equipment complies with FCC RF radiation exposure limits set forth for an uncontrolled environment. This equipment should be installed and operated with a minimum distance of 20 centimeters between the radiator and your body or nearby persons.

#### **RED Compliance Statement**

#### **Compliance with 2014/53/EU Radio Equipment Directive (RED)**

In accordance with Article 10.8(a) and 10.8(b) of the RED, the following table provides information on the frequency bands used and the maximum RF transmit power of the product for sale in the EU:

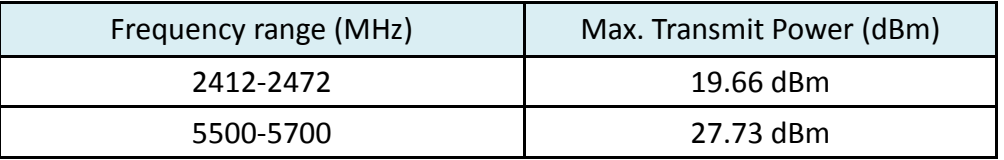

A simplified DoC shall be provided as follows: Article 10(9)

Hereby, Edimax Technology Co., Ltd. declares that the radio equipment type **AC1300 Outdoor AP** is in compliance with Directive 2014/53/EU

The full text of the EU declaration of conformity is available at the following internet

address: <http://www.edimax.com/edimax/global/>

#### **Safety**

This equipment is designed with the utmost care for the safety of those who install and use it. However, special attention must be paid to the dangers of electric shock and static electricity when working with electrical equipment. All guidelines of this and of the computer manufacture must therefore be allowed at all times to ensure the safe use of the equipment.

#### **EU Countries Intended for Use**

The ETSI version of this device is intended for home and office use in Austria, Belgium, Bulgaria, Cyprus, Czech, Denmark, Estonia, Finland, France, Germany, Greece, Hungary, Ireland, Italy, Latvia, Lithuania, Luxembourg, Malta, Netherlands, Poland, Portugal, Romania, Slovakia, Slovenia, Spain, Sweden, Turkey, and United Kingdom. The ETSI version of this device is also authorized for use in EFTA member states: Iceland, Liechtenstein, Norway, and Switzerland.

#### **EU Countries Not Intended for Use**

None

#### **EU Declaration of Conformity**

**English:** This equipment is in compliance with the essential requirements and other relevant provisions of Directive 2014/53/EU, 2014/35/EU. **Français:** Cet équipement est conforme aux exigences essentielles et autres dispositions de la directive 2014/53/EU, 2014/35/EU. **Čeština:** Toto zařízení je v souladu se základními požadavky a ostatními příslušnými ustanoveními směrnic 2014/53/EU, 2014/35/EU. **Polski:** Urządzenie jest zgodne z ogólnymi wymaganiami oraz szczególnymi warunkami określonymi Dyrektywą UE 2014/53/EU, 2014/35/EU. **Română:** Acest echipament este în conformitate cu cerinţele esenţiale şi alte prevederi relevante ale Directivei 2014/53/UE, 2014/35/UE. **Русский:** Это оборудование соответствует основным требованиям и положениям Директивы 2014/53/EU, 2014/35/EU. **Magyar:** Ez a berendezés megfelel az alapvető követelményeknek és más vonatkozó irányelveknek (2014/53/EU, 2014/35/EU). **Türkçe:** Bu cihaz 2014/53/EU, 2014/35/EU direktifleri zorunlu istekler ve diğer hükümlerle ile uyumludur. **Українська:** Обладнання відповідає вимогам і умовам директиви 2014/53/EU, 2014/35/EU. **Slovenčina:** Toto zariadenie spĺňa základné požiadavky a ďalšie príslušné ustanovenia smerníc 2014/53/EU, 2014/35/EU. **Deutsch:** Dieses Gerät erfüllt die Voraussetzungen gemäß den Richtlinien 2014/53/EU, 2014/35/EU. **Español:** El presente equipo cumple los requisitos esenciales de la Directiva 2014/53/EU, 2014/35/EU. **Italiano:** Questo apparecchio è conforme ai requisiti essenziali e alle altre disposizioni applicabili della Direttiva 2014/53/EU, 2014/35/UE. **Nederlands:** Dit apparaat voldoet aan de essentiële eisen en andere van toepassing zijnde bepalingen van richtlijn 2014/53/EU, 2014/35/EU. **Português:** Este equipamento cumpre os requesitos essênciais da Directiva 2014/53/EU, 2014/35/EU. **Norsk:** Dette utstyret er i samsvar med de viktigste kravene og andre relevante regler i Direktiv 2014/53/EU, 2014/35/EU. **Svenska:** Denna utrustning är i överensstämmelse med de väsentliga kraven och övriga relevanta bestämmelser i direktiv 2014/53/EU, 2014/35/EU. **Dansk:** Dette udstyr er i overensstemmelse med de væ sentligste krav og andre relevante forordninger i direktiv 2014/53/EU, 2014/35/EU. **suomen kieli:** Tämä laite täyttää direktiivien 2014/53/EU, 2014/35/EU. oleelliset vaatimukset ja muut asiaankuuluvat määräykset.

FOR USE IN @ @ @ @ @ @ @ @ @ @ @ 8000000000088 **@@@@@@@@@** 

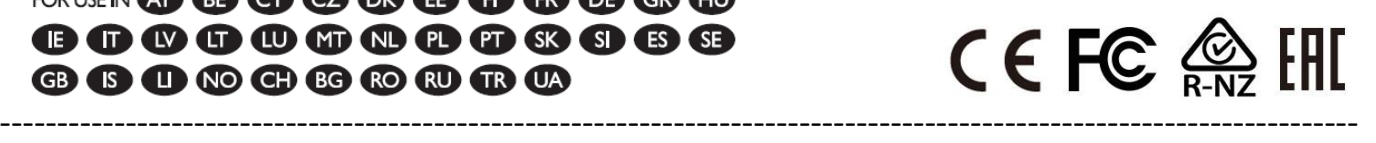

#### **WEEE Directive & Product Disposal**

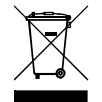

At the end of its serviceable life, this product should not be treated as household or general waste. It should be handed over to the applicable collection point for the recycling of electrical and electronic equipment, or returned to the supplier for disposal.

### **Declaration of Conformity**

We, Edimax Technology Co., Ltd., declare under our sole responsibility, that the equipment described below complies with the requirements of the European Radio Equipment directives.

**Equipment: AC1300 Outdoor AP Model No.: OAP1300**

The following European standards for essential requirements have been followed:

#### **Directives 2014/53/EU**

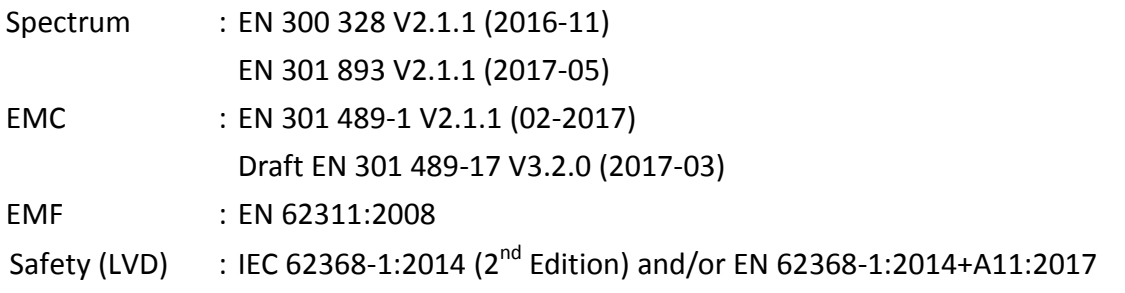

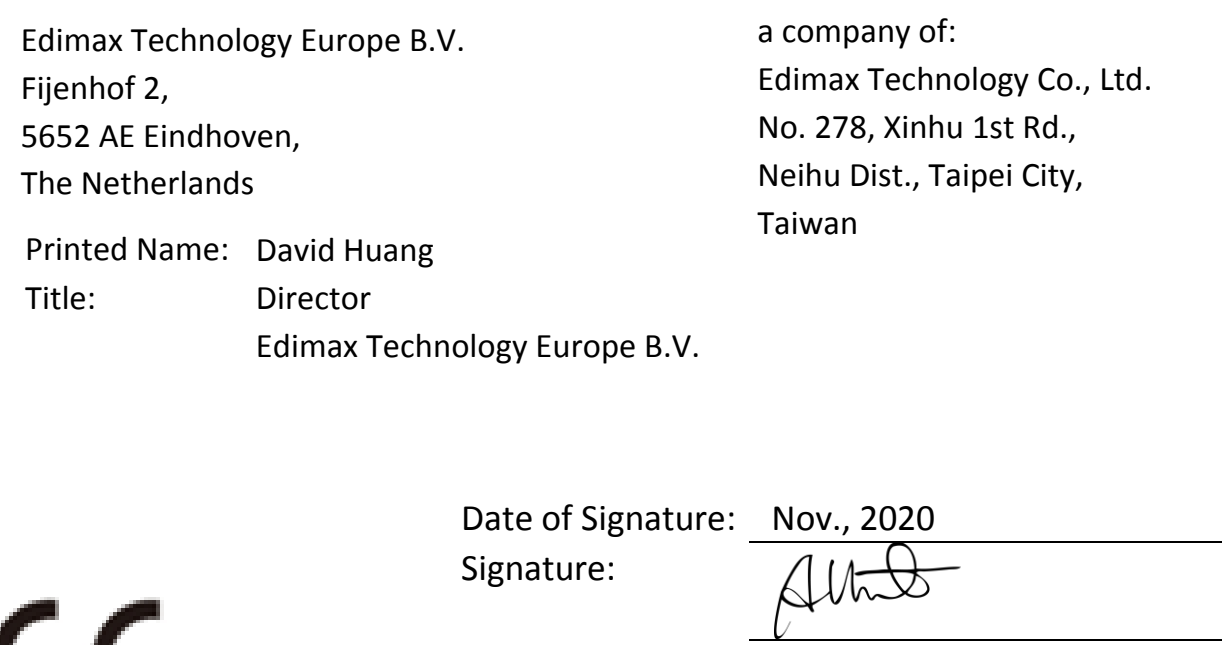

Title: Director Edimax Technology Co., Ltd.

Printed Name: Albert Chang

#### **Notice According to GNU General Public License Version 2**

This product includes software that is subject to the GNU General Public License version 2. The program is free software and distributed without any warranty of the author. We offer, valid for at least three years, to give you, for a charge no more than the costs of physically performing source distribution, a complete machine-readable copy of the corresponding source code.

Das Produkt beinhaltet Software, die den Bedingungen der GNU/GPL-Version 2 unterliegt. Das Programm ist eine sog. "Free Software", der Autor stellt das Programm ohne irgendeine Gewährleistungen zur Verfügung. Wir bieten Ihnen für einen Zeitraum von drei Jahren an, eine vollständige maschinenlesbare Kopie des Quelltextes der Programme zur Verfügung zu stellen – zu nicht höheren Kosten als denen, die durch den physikalischen Kopiervorgang anfallen.

#### **GNU GENERAL PUBLIC LICENSE**

Version 2, June 1991

Copyright (C) 1989, 1991 Free Software Foundation, Inc. 51 Franklin Street, Fifth Floor, Boston, MA 02110-1301, USA Everyone is permitted to copy and distribute verbatim copies of this license document, but changing it is not allowed.

#### **Preamble**

The licenses for most software are designed to take away your freedom to share and change it. By contrast, the GNU General Public License is intended to guarantee your freedom to share and change free software--to make sure the software is free for all its users. This General Public License applies to most of the Free Software Foundation's software and to any other program whose authors commit to using it. (Some other Free Software Foundation software is covered by the GNU Lesser General Public License instead.) You can apply it to your programs, too.

When we speak of free software, we are referring to freedom, not price. Our General Public Licenses are designed to make sure that you have the freedom to distribute copies of free software (and charge for this service if you wish), that you receive source code or can get it if you want it, that you can change the software or use pieces of it in new free programs; and that you know you can do these things.

To protect your rights, we need to make restrictions that forbid anyone to deny you these rights or to ask you to surrender the rights. These restrictions translate to certain responsibilities for you if you distribute copies of the software, or if you modify it.

For example, if you distribute copies of such a program, whether gratis or for a fee, you must give the recipients all the rights that you have. You must make sure that they, too, receive or can get the source code. And you must show them these terms so they know their rights.

We protect your rights with two steps: (1) copyright the software, and (2) offer you this license which gives you legal permission to copy, distribute and/or modify the software.

Also, for each author's protection and ours, we want to make certain that everyone understands that there is no warranty for this free software. If the software is modified by someone else and passed on, we want its recipients to know that what they have is not the original, so that any problems introduced by others will not reflect on the original authors' reputations.

Finally, any free program is threatened constantly by software patents. We wish to avoid the danger that redistributors of a free program will individually obtain patent licenses, in effect making the program proprietary. To prevent this, we have made it clear that any patent must be licensed for everyone's free use or not licensed at all.

The precise terms and conditions for copying, distribution and modification follow.

#### **TERMS AND CONDITIONS FOR COPYING, DISTRIBUTION AND MODIFICATION**

0. This License applies to any program or other work which contains a notice placed by the copyright holder saying it may be distributed under the terms of this General Public License. The '"Program'", below, refers to any such program or work, and a '"work based on the Program'" means either the Program or any derivative work under copyright law: that is to say, a work containing the Program or a portion of it, either verbatim or with modifications and/or translated into another language. (Hereinafter, translation is included without limitation in the term '"modification'".) Each licensee is addressed as '"you'".

Activities other than copying, distribution and modification are not covered by this License; they are outside its scope. The act of running the Program is not restricted, and the output from the Program is covered only if its contents constitute a work based on the Program (independent of having been made by running the Program). Whether that is true depends on what the Program does.

1. You may copy and distribute verbatim copies of the Program's source code as you receive it, in any medium, provided that you conspicuously and appropriately publish on each copy an appropriate copyright notice and disclaimer of warranty; keep

intact all the notices that refer to this License and to the absence of any warranty; and give any other recipients of the Program a copy of this License along with the Program.

You may charge a fee for the physical act of transferring a copy, and you may at your option offer warranty protection in exchange for a fee.

2. You may modify your copy or copies of the Program or any portion of it, thus forming a work based on the Program, and copy and distribute such modifications or work under the terms of Section 1 above, provided that you also meet all of these conditions:

- a) You must cause the modified files to carry prominent notices stating that you changed the files and the date of any change.
- b) You must cause any work that you distribute or publish, that in whole or in part contains or is derived from the Program or any part thereof, to be licensed as a whole at no charge to all third parties under the terms of this License.
- c) If the modified program normally reads commands interactively when run, you must cause it, when started running for such interactive use in the most ordinary way, to print or display an announcement including an appropriate copyright notice and a notice that there is no warranty (or else, saying that you provide a warranty) and that users may redistribute the program under these conditions, and telling the user how to view a copy of this License. (Exception: if the Program itself is interactive but does not normally print such an announcement, your work based on the Program is not required to print an announcement.)

These requirements apply to the modified work as a whole. If identifiable sections of that work are not derived from the Program, and can be reasonably considered independent and separate works in themselves, then this License, and its terms, do not apply to those sections when you distribute them as separate works. But when you distribute the same sections as part of a whole which is a work based on the Program, the distribution of the whole must be on the terms of this License, whose permissions for other licensees extend to the entire whole, and thus to each and every part regardless of who wrote it.

Thus, it is not the intent of this section to claim rights or contest your rights to work written entirely by you; rather, the intent is to exercise the right to control the distribution of derivative or collective works based on the Program.

In addition, mere aggregation of another work not based on the Program with the Program (or with a work based on the Program) on a volume of a storage or distribution medium does not bring the other work under the scope of this License.

3. You may copy and distribute the Program (or a work based on it, under Section 2) in object code or executable form under the terms of Sections 1 and 2 above provided that you also do one of the following:

- a) Accompany it with the complete corresponding machine-readable source code, which must be distributed under the terms of Sections 1 and 2 above on a medium customarily used for software interchange; or,
- b) Accompany it with a written offer, valid for at least three years, to give any third party, for a charge no more than your cost of physically performing source distribution, a complete machine-readable copy of the corresponding source code, to be distributed under the terms of Sections 1 and 2 above on a medium customarily used for software interchange; or,
- c) Accompany it with the information you received as to the offer to distribute corresponding source code. (This alternative is allowed only for noncommercial distribution and only if you received the program in object code or executable form with such an offer, in accord with Subsection b above.)

The source code for a work means the preferred form of the work for making modifications to it. For an executable work, complete source code means all the source code for all modules it contains, plus any associated interface definition files, plus the scripts used to control compilation and installation of the executable. However, as a special exception, the source code distributed need not include anything that is normally distributed (in either source or binary form) with the major components (compiler, kernel, and so on) of the operating system on which the executable runs, unless that component itself accompanies the executable.

If distribution of executable or object code is made by offering access to copy from a designated place, then offering equivalent access to copy the source code from the same place counts as distribution of the source code, even though third parties are not compelled to copy the source along with the object code.

4. You may not copy, modify, sublicense, or distribute the Program except as expressly provided under this License. Any attempt otherwise to copy, modify, sublicense or distribute the Program is void, and will automatically terminate your rights under this License. However, parties who have received copies, or rights, from you under this License will not have their licenses terminated so long as such parties remain in full compliance.

5. You are not required to accept this License, since you have not signed it. However, nothing else grants you permission to modify or distribute the Program or its derivative works. These actions are prohibited by law if you do not accept this License. Therefore, by modifying or distributing the Program (or any work based on the Program), you indicate your acceptance of this License to do so, and all its terms and conditions for copying, distributing or modifying the Program or works based on it.

6. Each time you redistribute the Program (or any work based on the Program), the recipient automatically receives a license from the original licensor to copy, distribute or modify the Program subject to these terms and conditions. You may not impose any further restrictions on the recipients' exercise of the rights granted herein. You are not responsible for enforcing compliance by third parties to this License.

7. If, as a consequence of a court judgment or allegation of patent infringement or for any other reason (not limited to patent issues), conditions are imposed on you (whether by court order, agreement or otherwise) that contradict the conditions of this License, they do not excuse you from the conditions of this License. If you cannot distribute so as to satisfy simultaneously your obligations under this License and any other pertinent obligations, then as a consequence you may not distribute the Program at all. For example, if a patent license would not permit royalty-free redistribution of the Program by all those who receive copies directly or indirectly through you, then the only way you could satisfy both it and this License would be to refrain entirely from distribution of the Program.

If any portion of this section is held invalid or unenforceable under any particular circumstance, the balance of the section is intended to apply and the section as a whole is intended to apply in other circumstances.

It is not the purpose of this section to induce you to infringe any patents or other property right claims or to contest validity of any such claims; this section has the sole purpose of protecting the integrity of the free software distribution system, which is implemented by public license practices. Many people have made generous contributions to the wide range of software distributed through that system in reliance on consistent application of that system; it is up to the author/donor to decide if he or she is willing to distribute software through any other system and a licensee cannot impose that choice.

This section is intended to make thoroughly clear what is believed to be a consequence of the rest of this License.

8. If the distribution and/or use of the Program is restricted in certain countries either by patents or by copyrighted interfaces, the original copyright holder who places the Program under this License may add an explicit geographical distribution limitation excluding those countries, so that distribution is permitted only in or among countries not thus excluded. In such case, this License incorporates the limitation as if written in the body of this License.

9. The Free Software Foundation may publish revised and/or new versions of the General Public License from time to time. Such new versions will be similar in spirit to the present version, but may differ in detail to address new problems or concerns.

Each version is given a distinguishing version number. If the Program specifies a version number of this License which applies to it and '"any later version'", you have the option of following the terms and conditions either of that version or of any later version published by the Free Software Foundation. If the Program does not specify a version number of this License, you may choose any version ever published by the Free Software Foundation.

10. If you wish to incorporate parts of the Program into other free programs whose distribution conditions are different, write to the author to ask for permission. For software which is copyrighted by the Free Software Foundation, write to the Free Software Foundation; we sometimes make exceptions for this. Our decision will be guided by the two goals of preserving the free status of all derivatives of our free software and of promoting the sharing and reuse of software generally.

#### **NO WARRANTY**

11. BECAUSE THE PROGRAM IS LICENSED FREE OF CHARGE, THERE IS NO WARRANTY FOR THE PROGRAM, TO THE EXTENT PERMITTED BY APPLICABLE LAW. EXCEPT WHEN OTHERWISE STATED IN WRITING THE COPYRIGHT HOLDERS AND/OR OTHER PARTIES PROVIDE THE PROGRAM '"AS IS'" WITHOUT WARRANTY OF ANY KIND, EITHER EXPRESSED OR IMPLIED, INCLUDING, BUT NOT LIMITED TO, THE IMPLIED WARRANTIES OF MERCHANTABILITY AND FITNESS FOR A PARTICULAR PURPOSE. THE ENTIRE RISK AS TO THE QUALITY AND PERFORMANCE OF THE PROGRAM IS WITH YOU. SHOULD THE PROGRAM PROVE DEFECTIVE, YOU ASSUME THE COST OF ALL NECESSARY SERVICING, REPAIR OR CORRECTION.

12. IN NO EVENT UNLESS REQUIRED BY APPLICABLE LAW OR AGREED TO IN WRITING WILL ANY COPYRIGHT HOLDER, OR ANY OTHER PARTY WHO MAY MODIFY AND/OR REDISTRIBUTE THE PROGRAM AS PERMITTED ABOVE, BE LIABLE TO YOU FOR DAMAGES, INCLUDING ANY GENERAL, SPECIAL, INCIDENTAL OR CONSEQUENTIAL DAMAGES ARISING OUT OF THE USE OR INABILITY TO USE THE PROGRAM (INCLUDING BUT NOT LIMITED TO LOSS OF DATA OR DATA BEING RENDERED INACCURATE OR LOSSES SUSTAINED BY YOU OR THIRD PARTIES OR A FAILURE OF THE PROGRAM TO OPERATE WITH ANY OTHER PROGRAMS), EVEN IF SUCH HOLDER OR OTHER PARTY HAS BEEN ADVISED OF THE POSSIBILITY OF SUCH DAMAGES.